# **E**hipsmall

Chipsmall Limited consists of a professional team with an average of over 10 year of expertise in the distribution of electronic components. Based in Hongkong, we have already established firm and mutual-benefit business relationships with customers from,Europe,America and south Asia,supplying obsolete and hard-to-find components to meet their specific needs.

With the principle of "Quality Parts,Customers Priority,Honest Operation,and Considerate Service",our business mainly focus on the distribution of electronic components. Line cards we deal with include Microchip,ALPS,ROHM,Xilinx,Pulse,ON,Everlight and Freescale. Main products comprise IC,Modules,Potentiometer,IC Socket,Relay,Connector.Our parts cover such applications as commercial,industrial, and automotives areas.

We are looking forward to setting up business relationship with you and hope to provide you with the best service and solution. Let us make a better world for our industry!

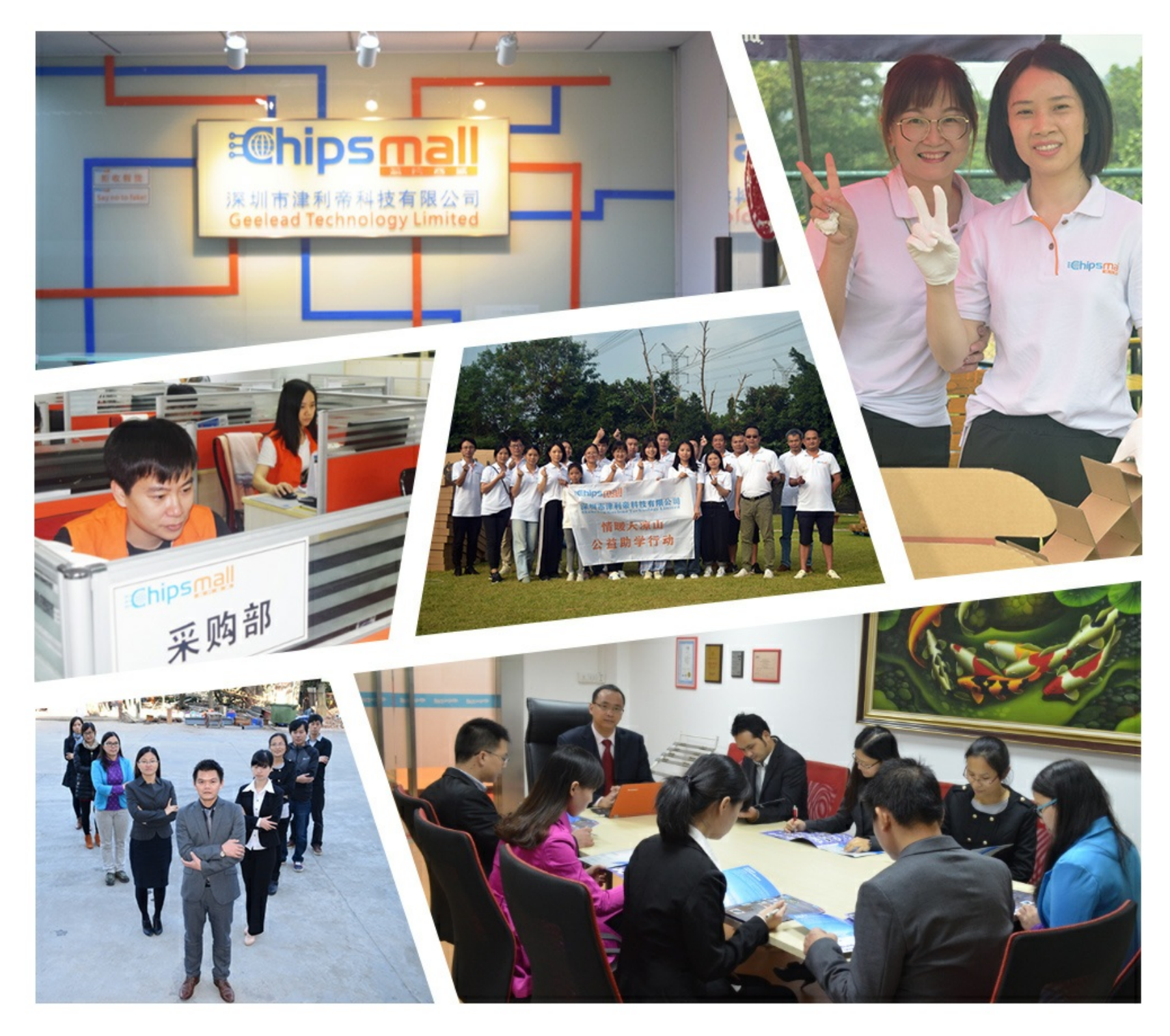

# Contact us

Tel: +86-755-8981 8866 Fax: +86-755-8427 6832 Email & Skype: info@chipsmall.com Web: www.chipsmall.com Address: A1208, Overseas Decoration Building, #122 Zhenhua RD., Futian, Shenzhen, China

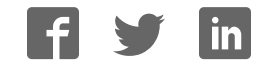

# **CPLD Development/Programmer Kit**

. . . . . . . .

**User Guide** 

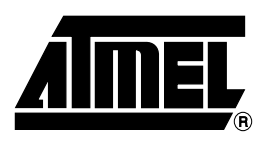

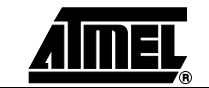

## **Table of Contents**

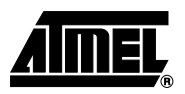

#### **Section 1**  $1.1$  $1.3$  $1.3.1$  $1.3.2$  $1.3.3$  $1.3.4$  $1.3.5$  $1.4$  $1.5$  $1.7$  $1.8.1$  $1.8.2$ 1.8.3 1.8.4

#### **Section 2**

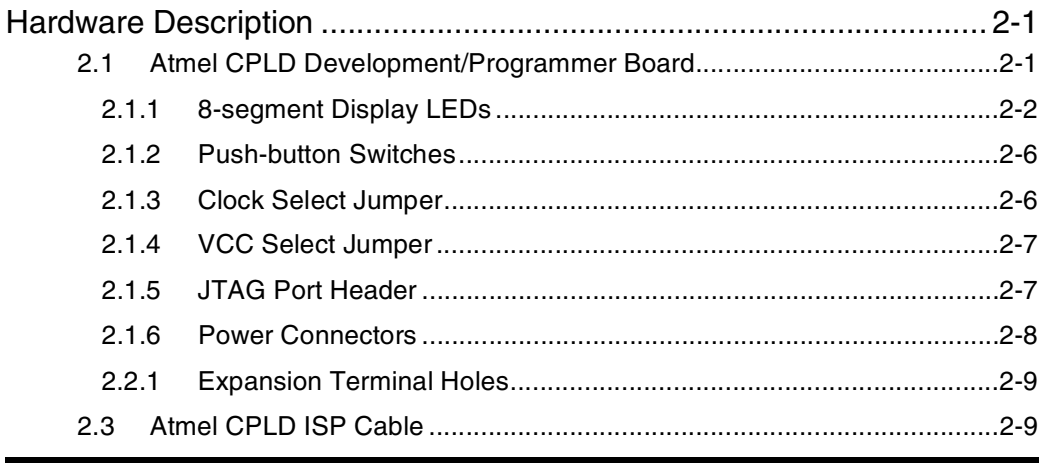

## Section 3

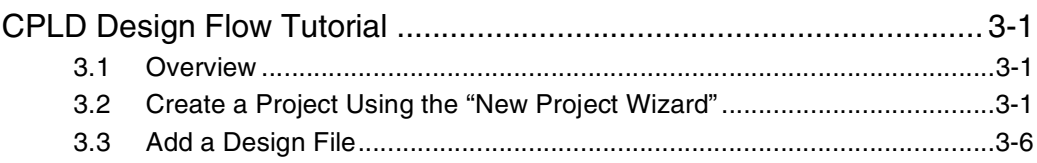

#### **Section 4**

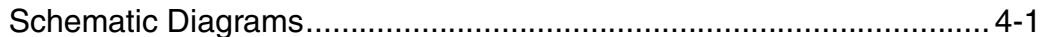

j

**Table of Contents**

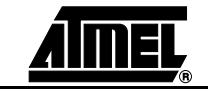

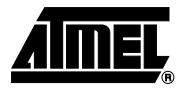

# **Section 1**

## **Introduction**

## **1.1 CPLD Development/ Programmer Kit**

The Atmel CPLD Development/Programmer Kit (P/N: ATF15xx-DK2) is a complete development system and an In-System Programming (ISP) programmer for the ATF15xx family of industry-standard pin-compatible Complex Programmable Logic Devices (CPLDs) with Logic Doubling™ features. This kit provides designers a very quick and easy way to develop, prototype and evaluate new designs with an ATF15xx CPLD. With the availability of the different Socket Adapter Boards to support all the package types offered in the ATF15xx family of ISP CPLDs, this CPLD Development/Programmer Board can be used as an ISP programmer to program the ATF15xx ISP CPLDs in all the available package types through the industry-standard JTAG interface (IEEE 1149.1a-1993).

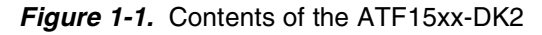

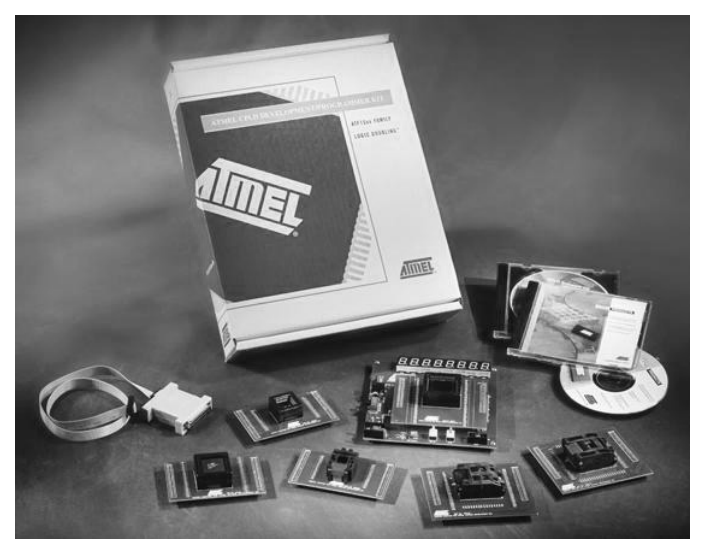

#### **1.2** Kit Contents ■ CPLD Development/Programmer Board

- 84-lead PLCC Socket Adapter Board (P/N: ATF15xx-SAJ84)<sup>(1)</sup>
- Atmel CPLD ISP Download Cable
- Atmel PLD Software CD-ROM (includes ProChip Designer<sup>™</sup>, Atmel-WinCUPL<sup>™</sup> and other EPLD software)
- Atmel CD-ROM Data Books
- One ATF1508AS 5V 84-lead PLCC Sample Device
- One ATF1508ASVL 3.3V, low-power, 84-lead PLCC Sample Device
- Atmel CPLD Development/Programmer Kit User Guide<br>Note: 1. Only the 84-lead PLCC Socket Adapter Board is
- 1. Only the 84-lead PLCC Socket Adapter Board is included in this kit. Other Socket Adapter Boards are sold separately. Please refer to Section 1.6 for ordering information of the Socket Adapter Boards.

#### **1.3 Kit Features**

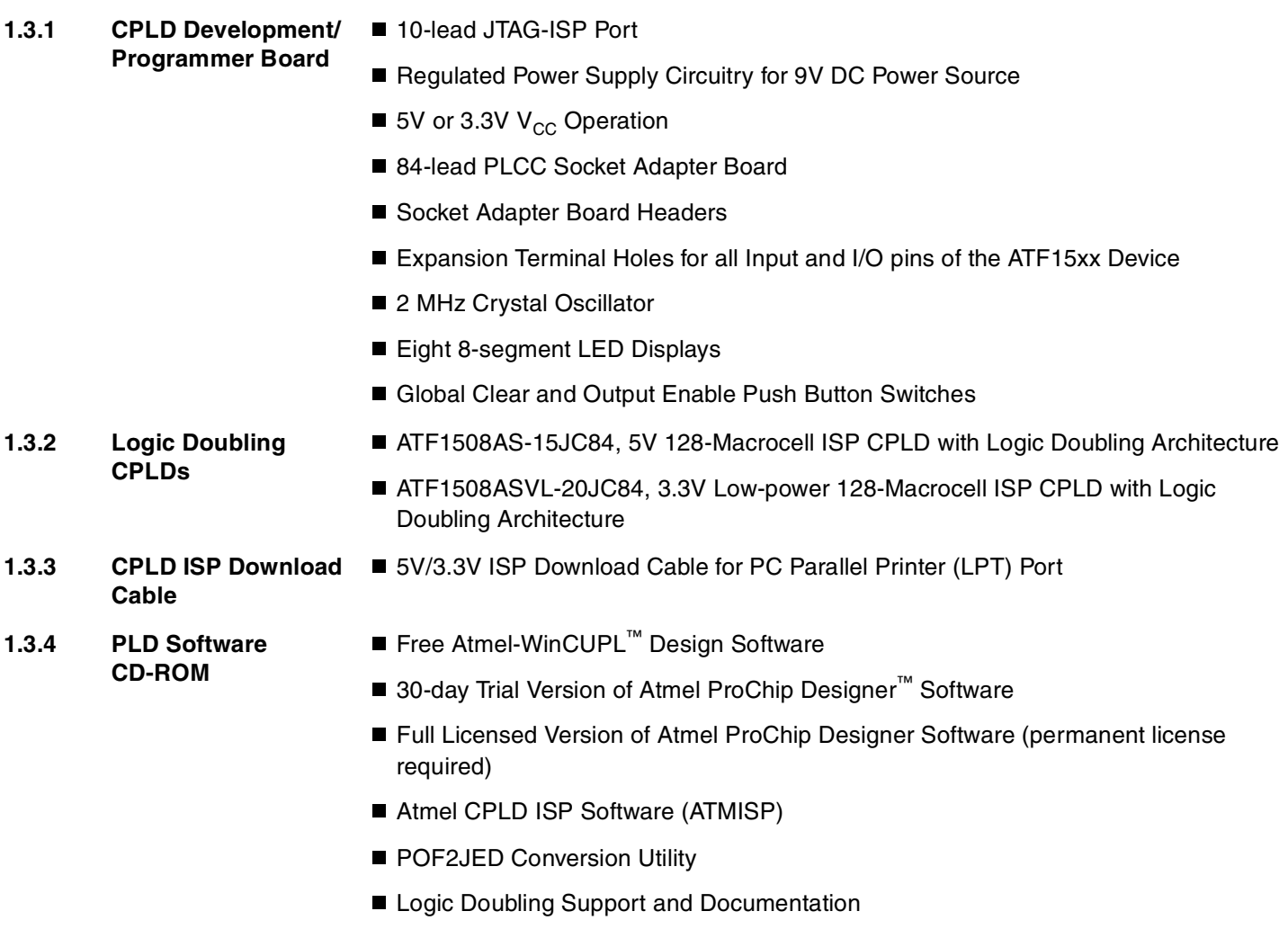

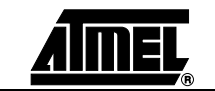

#### **1.3.5 Atmel CD-ROM Data Books**

- Data Sheets
- Application Notes
- Manuals and User Guides

#### **1.4 Device Support** The Atmel CPLD Development/Programmer Board supports the following devices in all speed grades and packages:

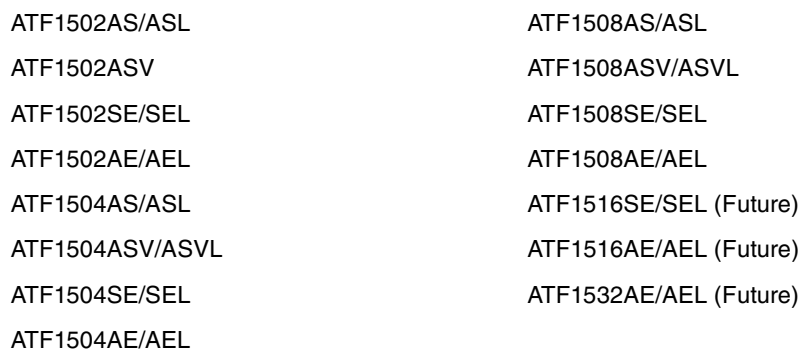

#### **1.5 System Requirements** The minimum hardware and software requirements to program an ATF15xx ISP CPLD on the CPLD Development/Programmer Board through the Atmel CPLD ISP Software (ATMISP) V4.0 or later are:

- $\blacksquare$  Pentium<sup>®</sup> or Pentium-compatible microprocessor based computer
- Windows<sup>®</sup> 98, Windows NT<sup>®</sup> 4.0, Windows ME, or Windows 2000
- 16-MByte RAM
- 10-MByte free hard disk space
- Windows-supported mouse
- Available parallel printer (LPT) port
- 9V DC power supply with 500 mA of supply current
- SVGA monitor (800 x 600 resolution)

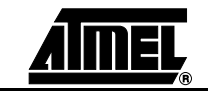

### **1.6 Ordering Information**

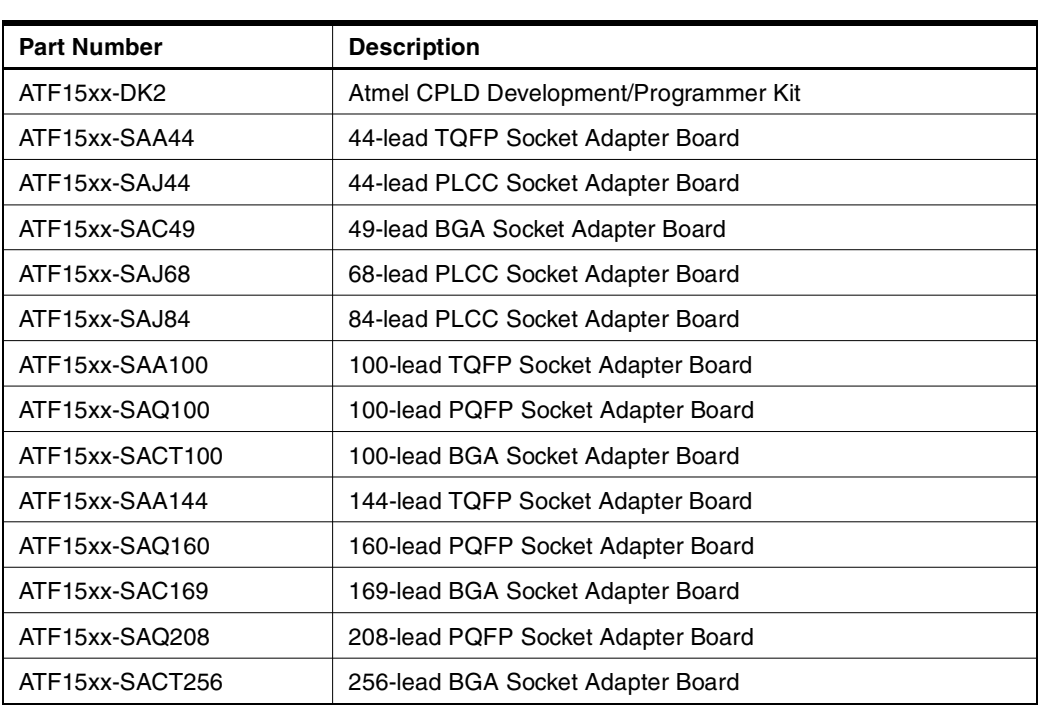

#### **1.7 Technical Support** For technical support on any Atmel PLD related issues, please contact the Atmel PLD Applications Group at:

- Hotline: 1-408-436-4333
- Email: pld@atmel.com
- URL: www.atmel.com/atmel

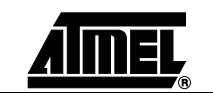

1.8 References To help PLD designers use the different Atmel PLD software, documentation such as Help Files, Tutorials, Application Notes/Briefs, and User Guides are available.

#### **1.8.1 ProChip Designer**

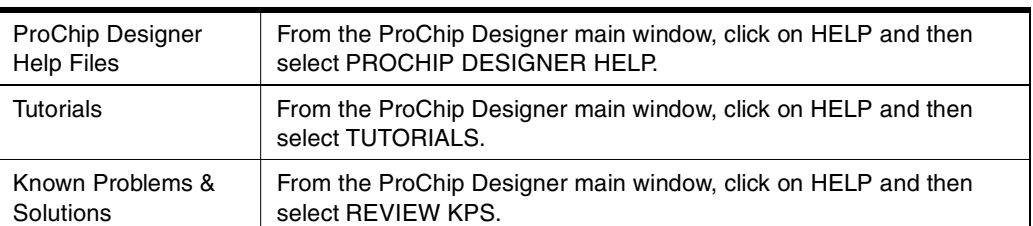

#### **1.8.2 Atmel-WinCUPL**

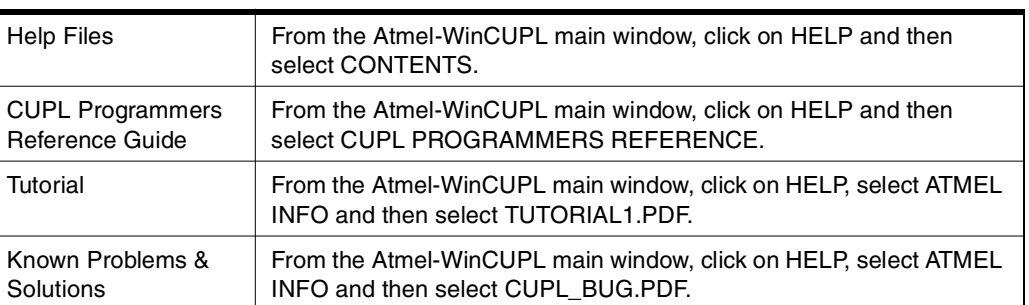

#### **1.8.3 ATMISP**

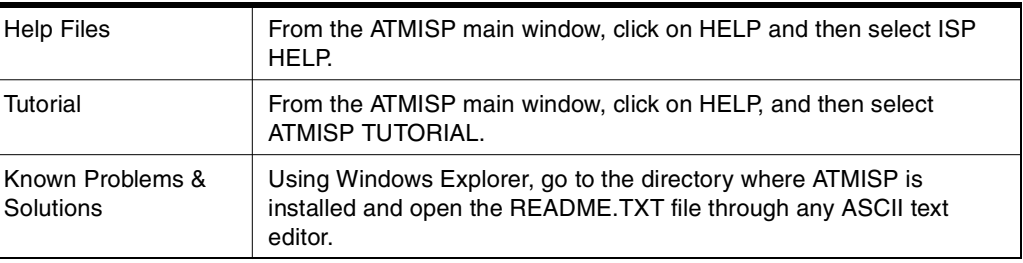

#### **1.8.4 POF2JED**

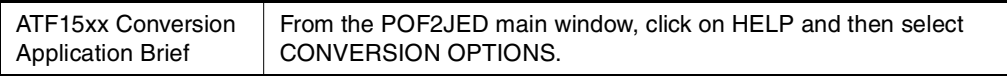

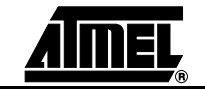

**Introduction**

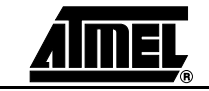

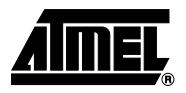

# **Section 2**

## **Hardware Description**

#### **2.1 Atmel CPLD Development/ Programmer Board** The Atmel CPLD Development/Programmer Board, along with the Socket Adapter Board as shown in Figure 2-1, contains many features that designers will find very useful when developing, prototyping, or evaluating their ATF15xx CPLD design. Features such as push-button switches, 8-segment display LEDs, 2 MHz crystal oscillator,  $5V/3.3V$  V<sub>CC</sub> selector, JTAG-ISP port, and expansion terminal holes make this a very versatile starter/development kit and an ISP programmer for the ATF15xx family of JTAG-ISP CPLDs.

**Figure 2-1.** CPLD Development/Programmer Board with 84-lead PLCC Socket Adapter Board

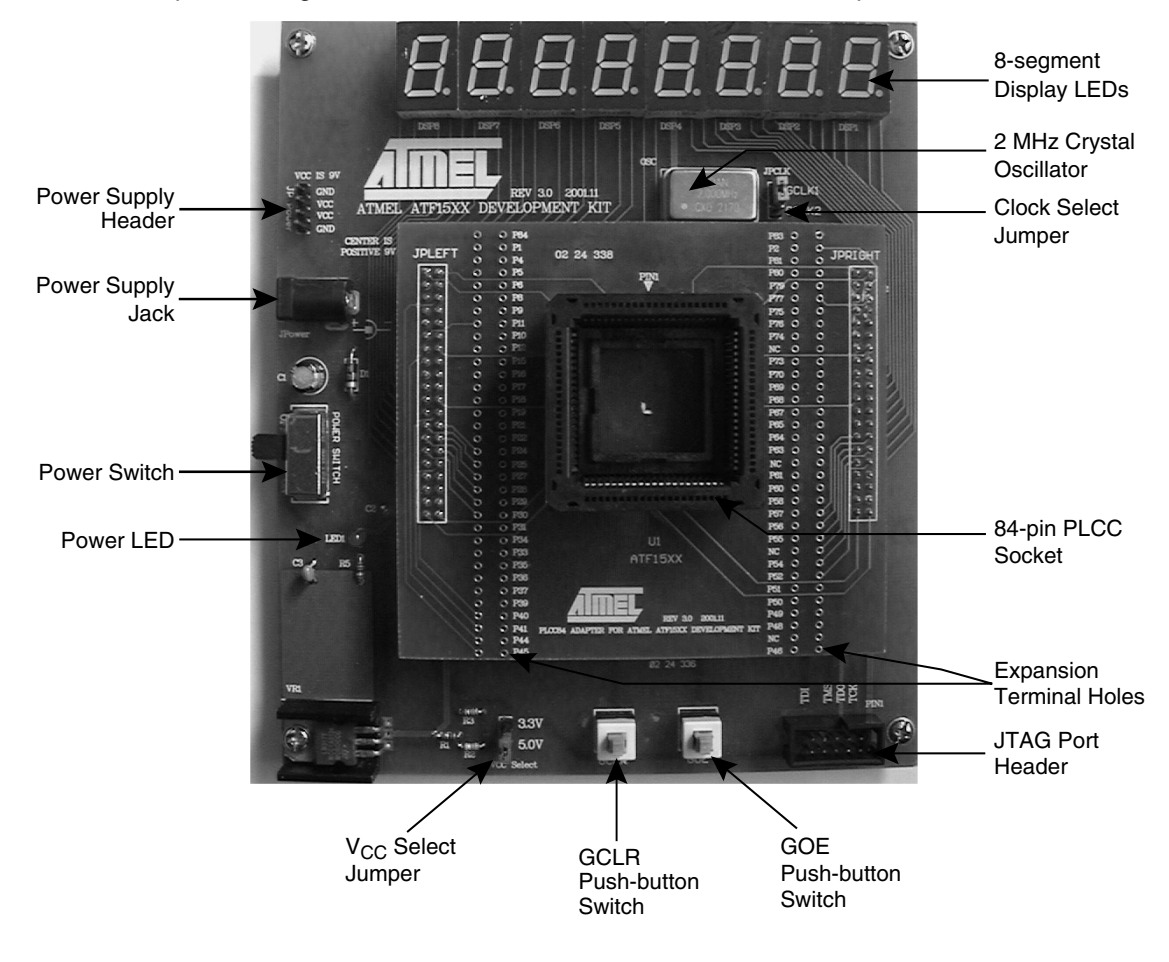

#### **Hardware Description**

#### **2.1.1 8-segment Display LEDs**

The Atmel CPLD Development/Programmer Board contains eight 8-segment LEDs to allow the designer to observe the outputs of the ATF15xx. These eight LEDs are labeled **DSP1** to **DSP8** on the board. These eight display LEDs are common anode LEDs with the common anode lines connected to  $V_{CC}$  and the individual cathode lines connected to the I/O pins of the ATF15xx CPLD on the CPLD Development/Programmer Board. To turn on a particular segment of an LED, the corresponding ATF15xx I/O pin connected to this LED segment must be in a logical-0 state. Hence, the outputs of the ATF15xx need to be configured as active-low outputs in the design file.

**Figure 2-2.** 8-segment Display LED

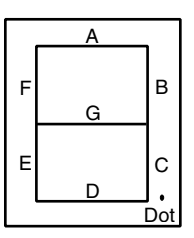

Each segment of the display LED is hard-wired to one specific I/O pin of the ATF15xx. For the higher pin count devices (100-lead and larger), all eight segments of the eight LEDs are connected to the I/O pins of the ATF15xx. However, for the lower pin count devices (84-lead and smaller), only a subset of the LED segments are connected to the ATF15xx's I/O pins. Table 2-1 to Table 2-8 below show the connections of the LEDs to the ATF15xx in all the different package types.

| DSP/Sgt | PLD Pin # | DSP/Sgt | PLD Pin # | DSP/Sgt | PLD Pin # | DSP/Sgt | PLD Pin # |
|---------|-----------|---------|-----------|---------|-----------|---------|-----------|
| 1/A     | <b>NC</b> | 3/A     | 28        | 5/A     | 6         | 7/A     | <b>NC</b> |
| 1/B     | <b>NC</b> | 3/B     | 26        | 5/B     | 4         | 7/B     | NC        |
| 1/C     | NC        | 3/C     | 24        | 5/C     | 5         | 7/C     | NC        |
| 1/D     | NC        | 3/D     | 25        | 5/D     | 8         | 7/D     | NC        |
| 1/E     | NC        | 3/E     | 27        | 5/E     | 11        | 7/E     | NC        |
| 1/F     | <b>NC</b> | 3/F     | 29        | 5/F     | 9         | 7/F     | NC        |
| 1/G     | <b>NC</b> | 3/G     | 31        | 5/G     | 12        | 7/G     | NC        |
| 1/DOT   | NC        | 3/DOT   | NC        | 5/DOT   | <b>NC</b> | 7/DOT   | NC        |
| 2/A     | <b>NC</b> | 4/A     | 36        | 6/A     | 18        | 8/A     | NC        |
| 2/B     | <b>NC</b> | 4/B     | 33        | 6/B     | 16        | 8/B     | <b>NC</b> |
| 2/C     | NC        | 4/C     | 34        | 6/C     | 14        | 8/C     | NC        |
| 2/D     | <b>NC</b> | 4/D     | 40        | 6/D     | 17        | 8/D     | NC        |
| 2/E     | <b>NC</b> | 4/E     | 37        | 6/E     | 19        | 8/E     | NC        |
| 2/F     | <b>NC</b> | 4/F     | 39        | 6/F     | 20        | 8/F     | NC        |
| 2/G     | NC        | 4/G     | 41        | 6/G     | 21        | 8/G     | <b>NC</b> |
| 2/DOT   | NC        | 4/DOT   | NC        | 6/DOT   | <b>NC</b> | 8/DOT   | NC        |

**Table 2-1.** Connections of LEDs to ATF15xx 44-lead PLCC

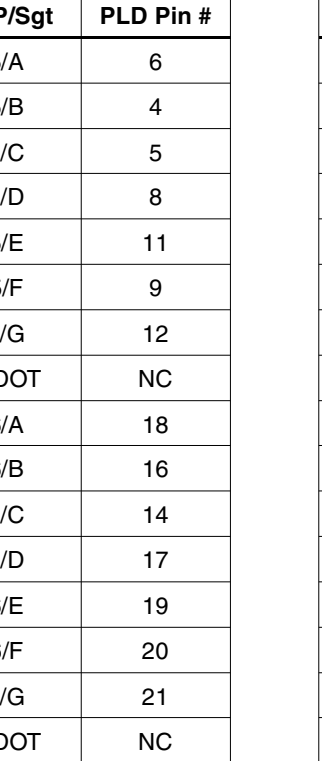

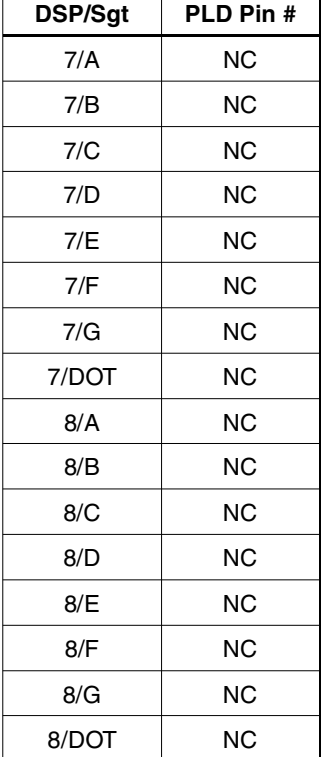

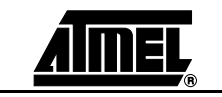

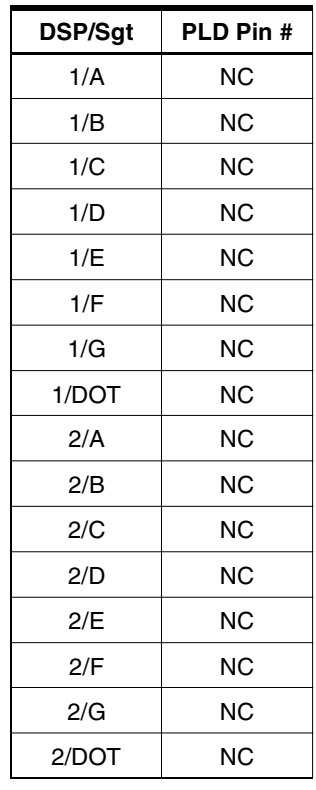

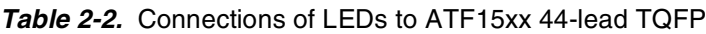

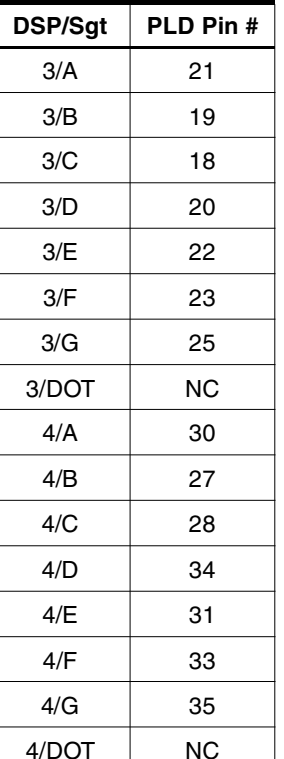

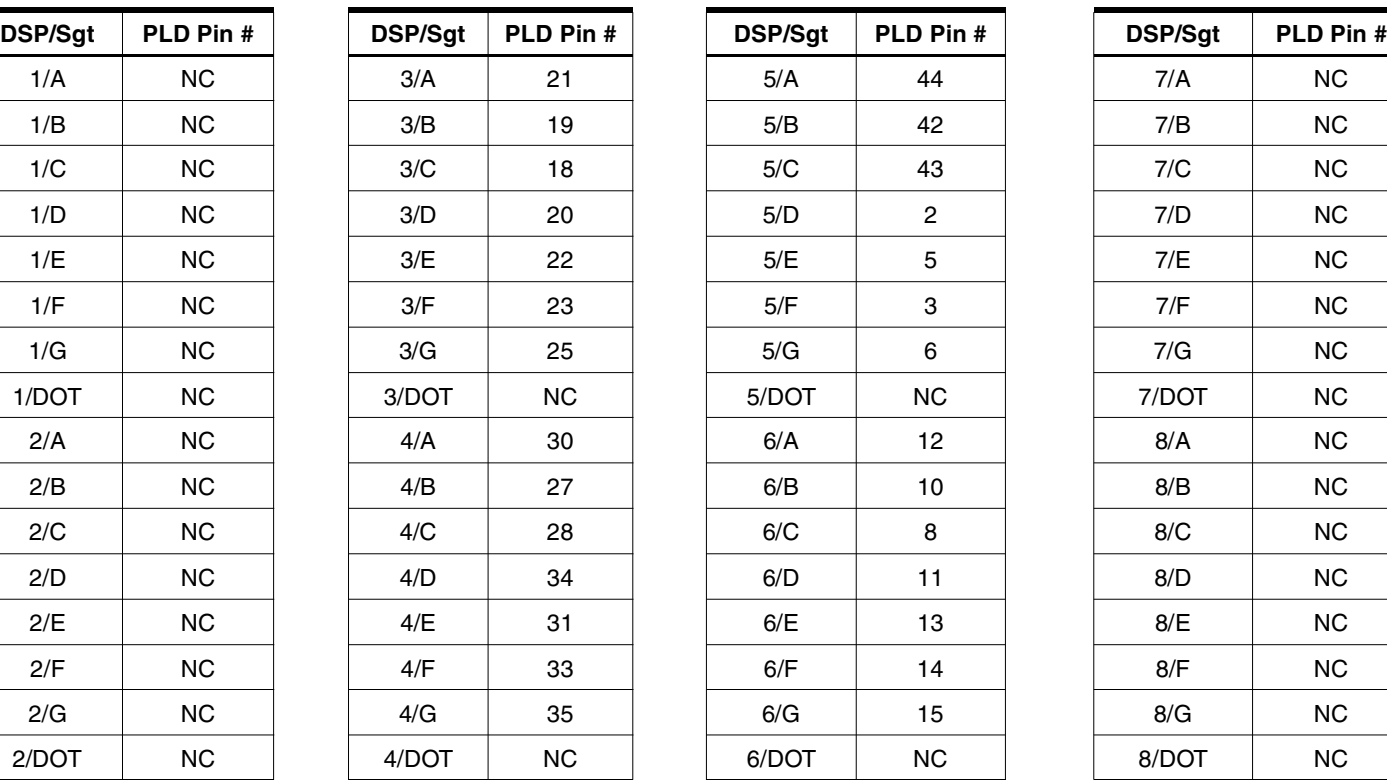

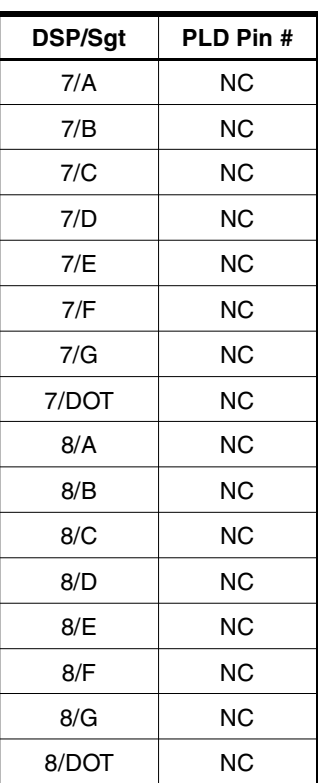

### **Table 2-3.** Connections of LEDs to ATF15xx 68-lead PLCC

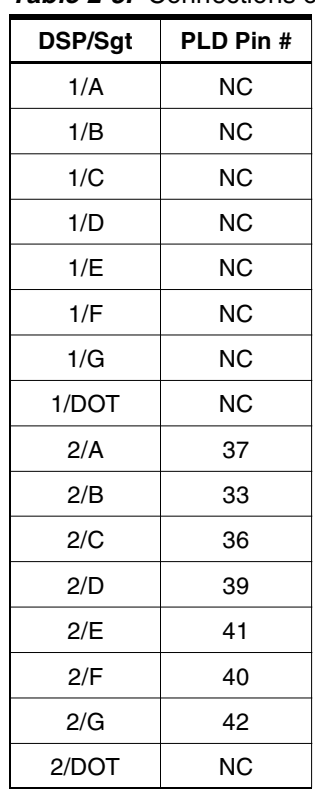

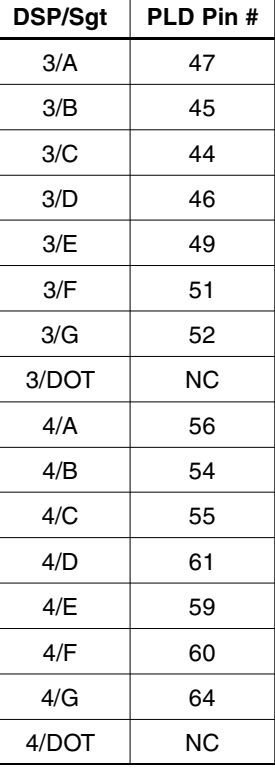

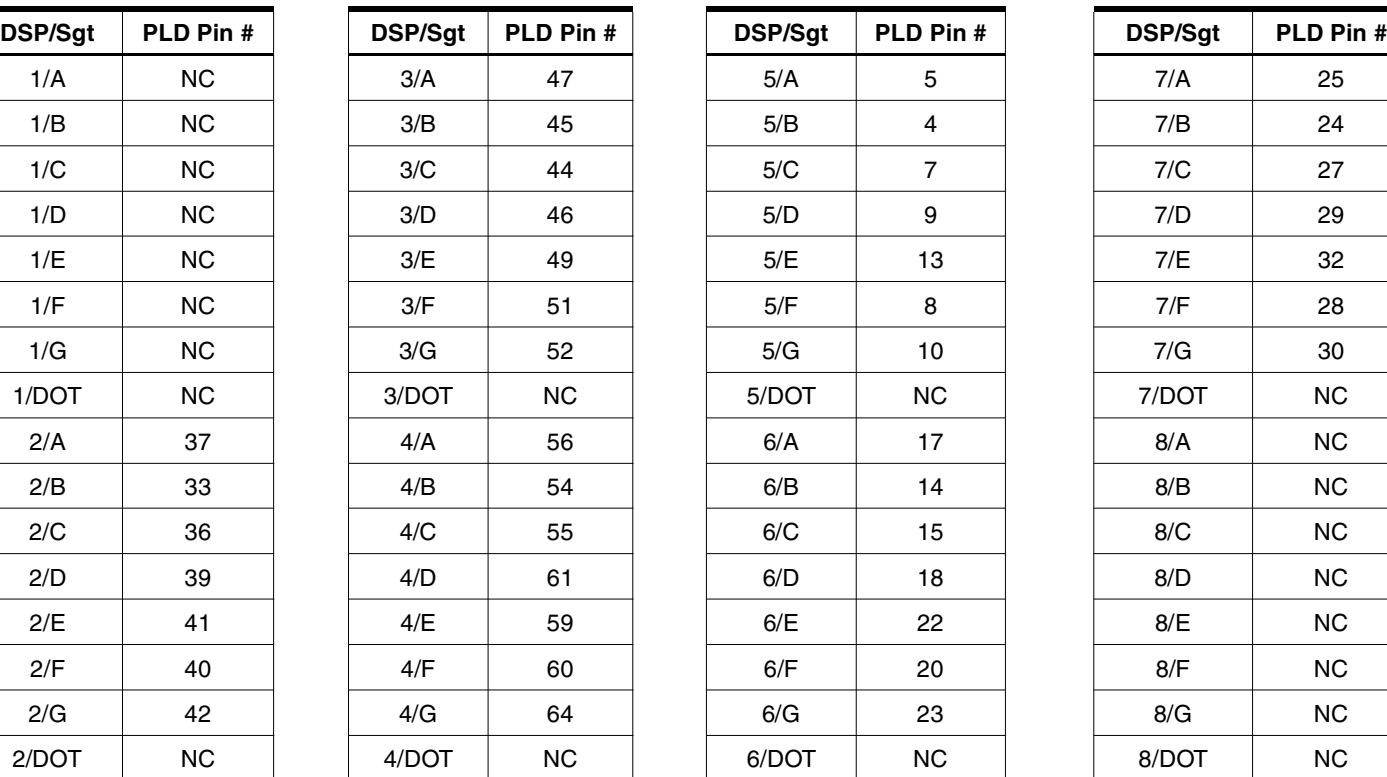

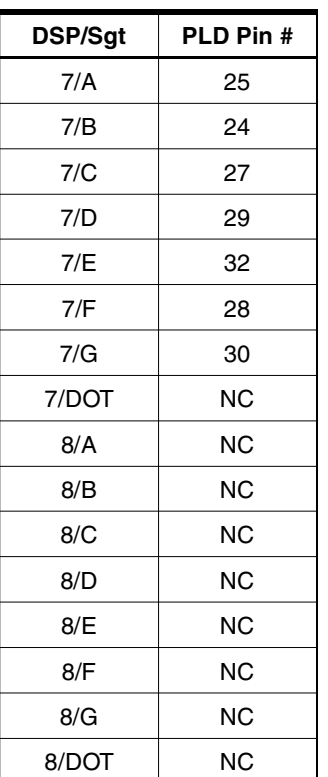

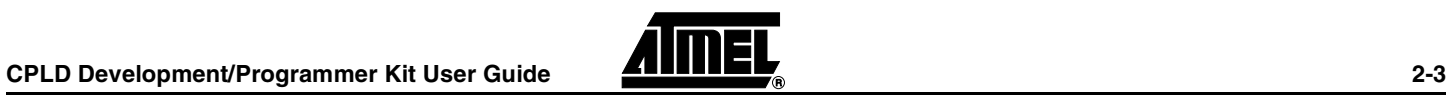

#### **Hardware Description**

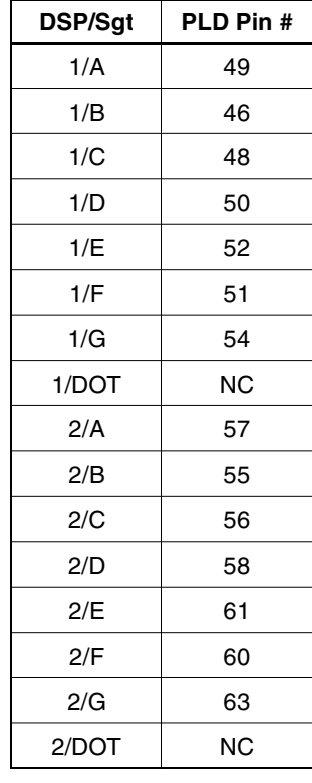

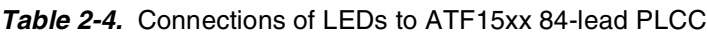

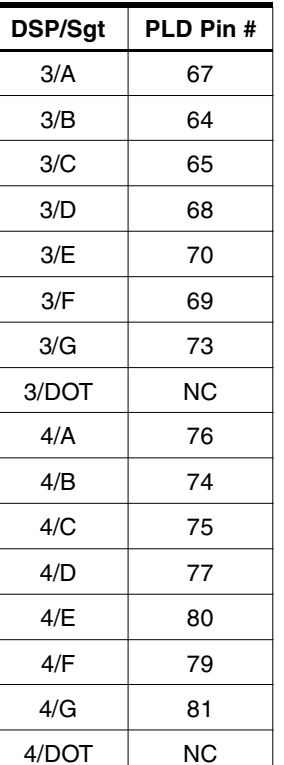

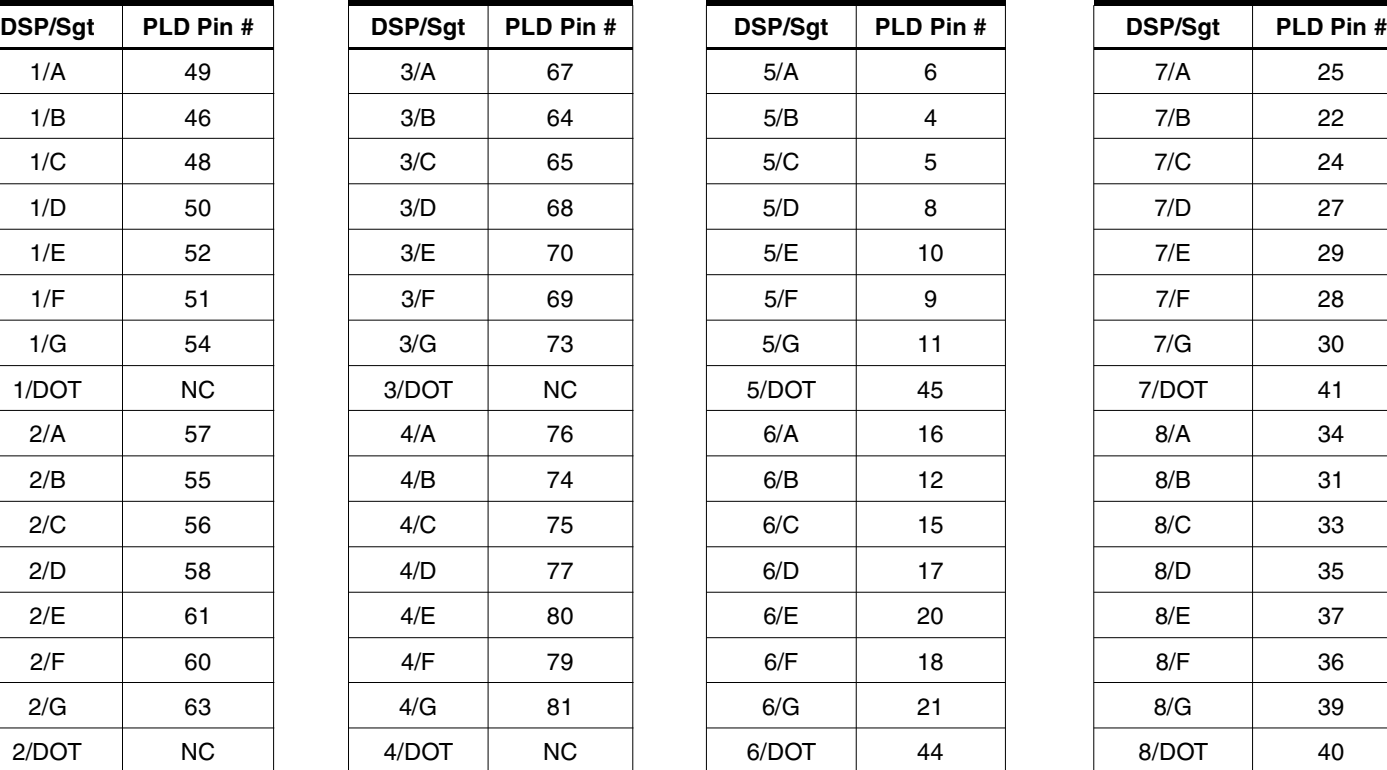

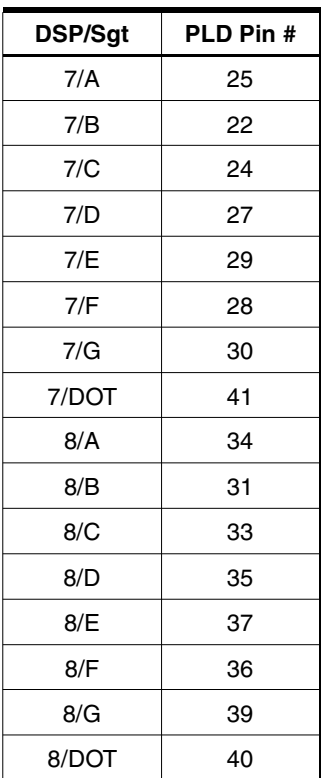

**Table 2-5.** Connections of LEDs to ATF15xx 100-lead TQFP

| DSP/Sgt | PLD Pin # | DSP/Sgt | PLD Pin # | DSP/Sgt | PLD Pin # | DSP/Sgt | PLD Pin # |
|---------|-----------|---------|-----------|---------|-----------|---------|-----------|
|         |           |         |           |         |           |         |           |
| 1/A     | 47        | 3/A     | 67        | 5/A     | 96        | 7/A     | 20        |
| 1/B     | 52        | 3/B     | 64        | 5/B     | 93        | 7/B     | 17        |
| 1/C     | 48        | 3/C     | 63        | 5/C     | 94        | 7/C     | 19        |
| 1/D     | 46        | 3/D     | 65        | 5/D     | 97        | 7/D     | 21        |
| 1/E     | 44        | 3/E     | 68        | 5/E     | 99        | 7/E     | 25        |
| 1/F     | 45        | 3/F     | 69        | 5/F     | 98        | 7/F     | 23        |
| 1/G     | 42        | 3/G     | 71        | 5/G     | 100       | 7/G     | 29        |
| 1/DOT   | 49        | 3/DOT   | 61        | 5/DOT   | 92        | 7/DOT   | 22        |
| 2/A     | 54        | 4/A     | 80        | 6/A     | 12        | 8/A     | 32        |
| 2/B     | 41        | 4/B     | 76        | 6/B     | 9         | 8/B     | 30        |
| 2/C     | 40        | 4/C     | 78        | 6/C     | 8         | 8/C     | 31        |
| 2/D     | 56        | 4/D     | 84        | 6/D     | 10        | 8/D     | 33        |
| 2/E     | 58        | 4/E     | 81        | 6/E     | 13        | 8/E     | 36        |
| 2/F     | 57        | 4/F     | 83        | 6/F     | 14        | 8/F     | 35        |
| 2/G     | 60        | 4/G     | 85        | 6/G     | 16        | 8/G     | 37        |
| 2/DOT   | 55        | 4/DOT   | 75        | 6/DOT   | 6         | 8/DOT   | 28        |

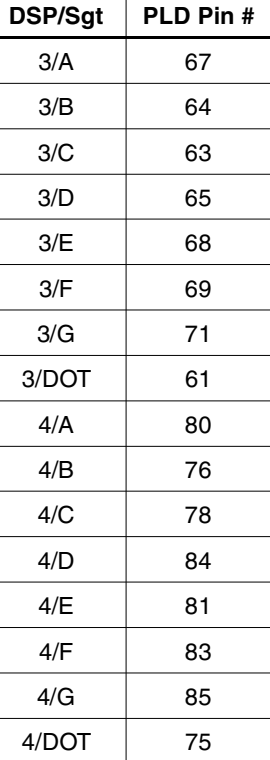

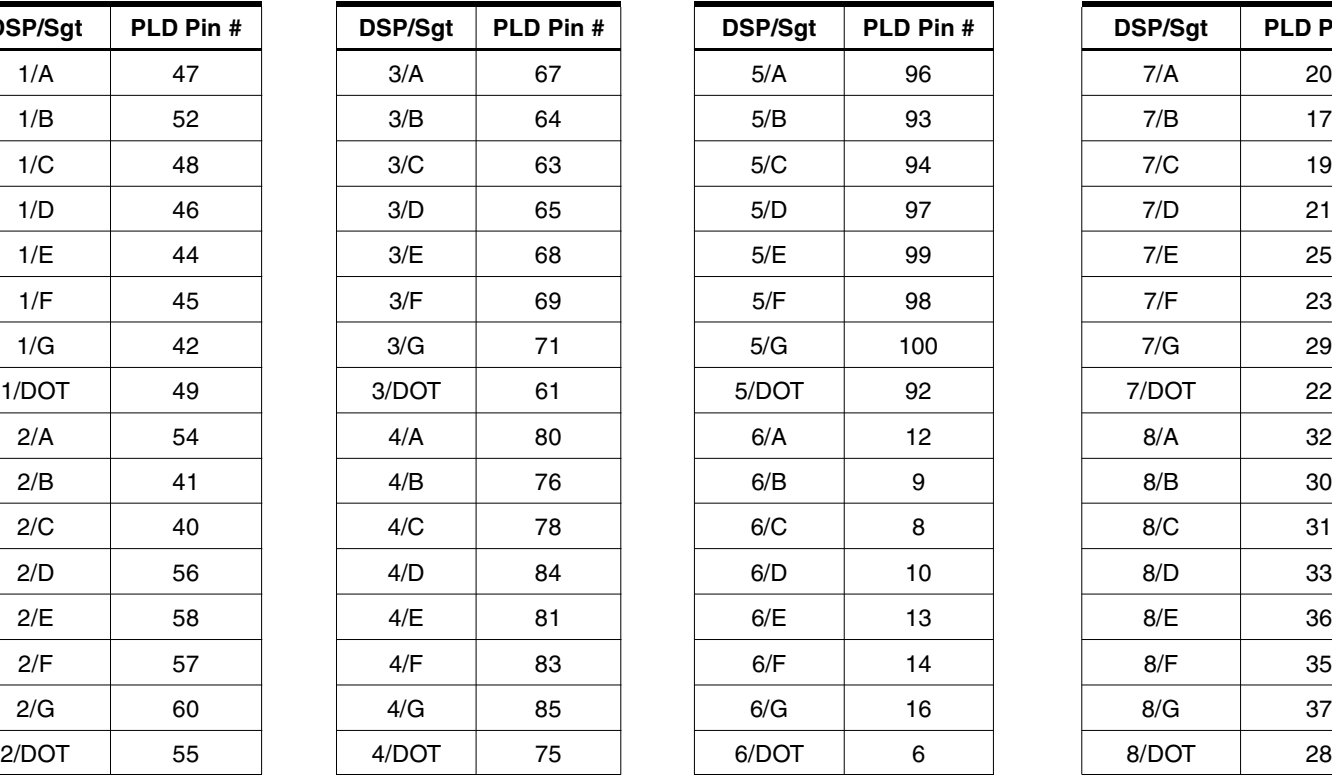

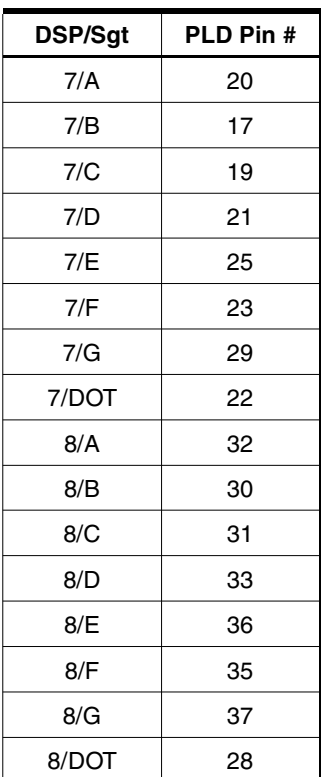

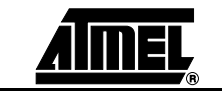

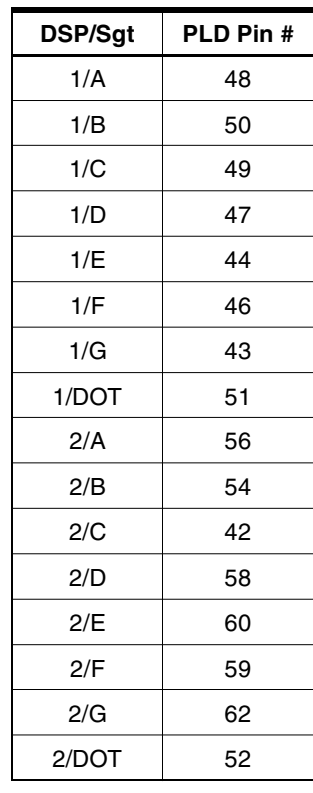

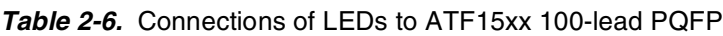

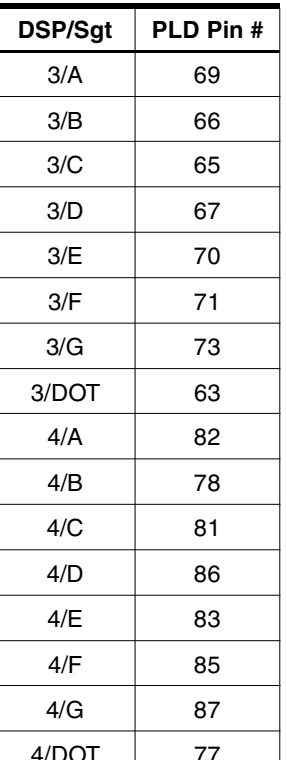

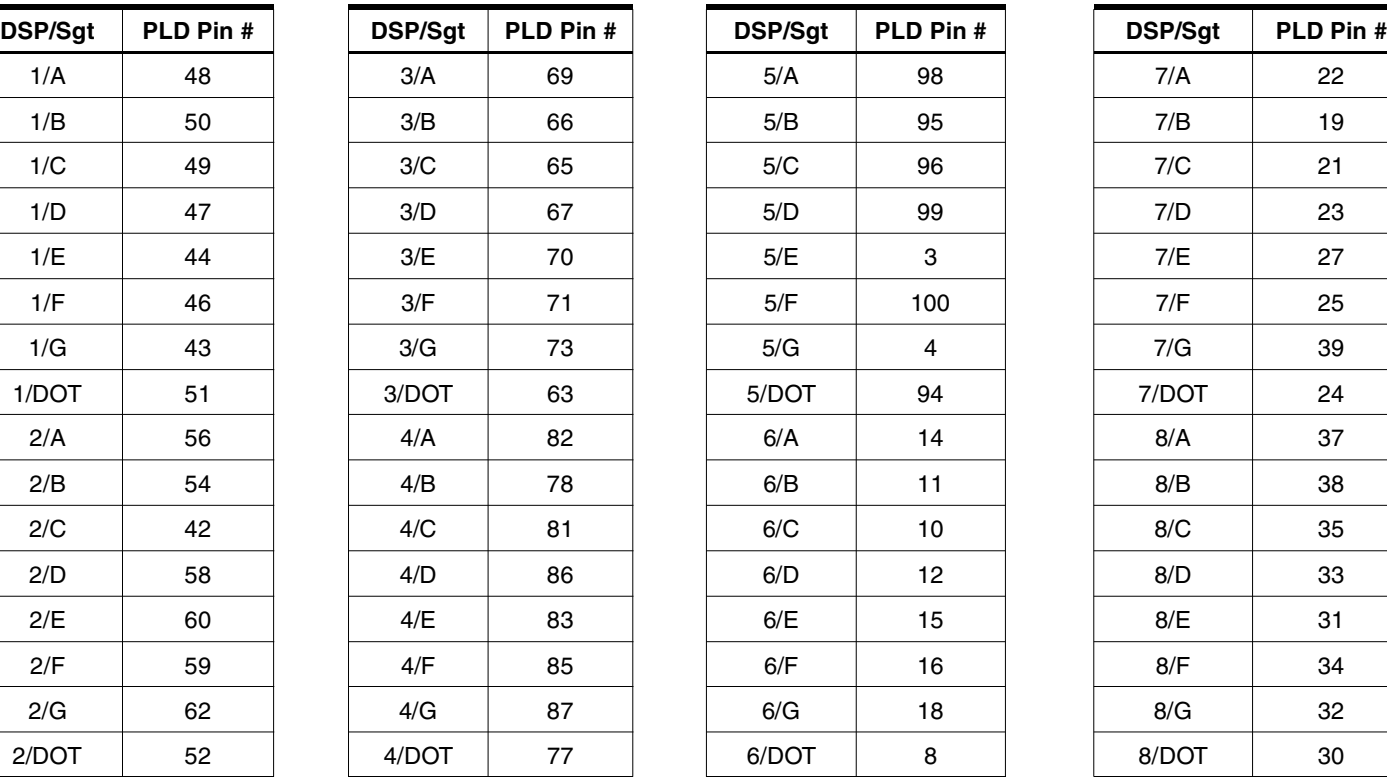

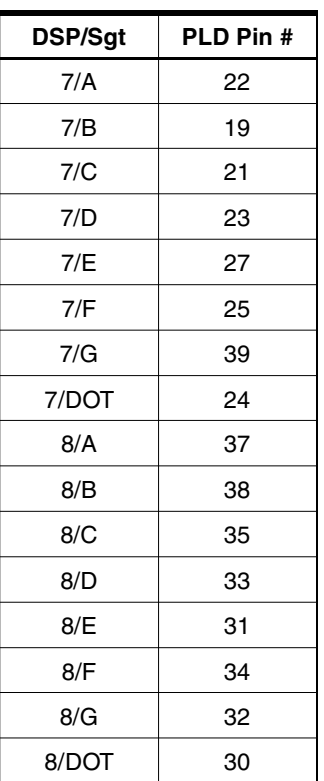

**Table 2-7.** Connections of LEDs to ATF15xx 144-lead TQFP

| <b>Table 2-7.</b> Connections of LEDS to ATFT3XX 144-lead TQFF |           |         |           |         |                 |         |           |
|----------------------------------------------------------------|-----------|---------|-----------|---------|-----------------|---------|-----------|
| DSP/Sgt                                                        | PLD Pin # | DSP/Sgt | PLD Pin # | DSP/Sgt | PLD Pin #       | DSP/Sgt | PLD Pin # |
| 1/A                                                            | 79        | 3/A     | 100       | 5/A     | 134             | 7/A     | 25        |
| 1/B                                                            | 78        | 3/B     | 98        | 5/B     | 137             | 7/B     | 22        |
| 1/C                                                            | 74        | 3/C     | 99        | 5/C     | 136             | 7/C     | 23        |
| 1/D                                                            | 80        | 3/D     | 101       | 5/D     | 133             | 7/D     | 26        |
| 1/E                                                            | 82        | 3/E     | 106       | 5/E     | 138             | 7/E     | 28        |
| 1/F                                                            | 81        | 3/F     | 102       | 5/F     | 132             | 7/F     | 27        |
| 1/G                                                            | 83        | 3/G     | 107       | 5/G     | 131             | 7/G     | 29        |
| 1/DOT                                                          | 77        | 3/DOT   | 97        | 5/DOT   | 139             | 7/DOT   | 21        |
| 2/A                                                            | 88        | 4/A     | 118       | 6/A     | 9               | 8/A     | 41        |
| 2/B                                                            | 86        | 4/B     | 119       | 6/B     | $\overline{7}$  | 8/B     | 31        |
| 2/C                                                            | 87        | 4/C     | 117       | 6/C     | 6               | 8/C     | 32        |
| 2/D                                                            | 91        | 4/D     | 114       | 6/D     | 8               | 8/D     | 38        |
| 2/E                                                            | 93        | 4/E     | 112       | 6/E     | 10 <sub>1</sub> | 8/E     | 37        |
| 2/F                                                            | 92        | 4/F     | 116       | 6/F     | 11              | 8/F     | 40        |
| 2/G                                                            | 94        | 4/G     | 113       | 6/G     | 15              | 8/G     | 39        |
| 2/DOT                                                          | 84        | 4/DOT   | $111$     | 6/DOT   | 5               | 8/DOT   | 30        |

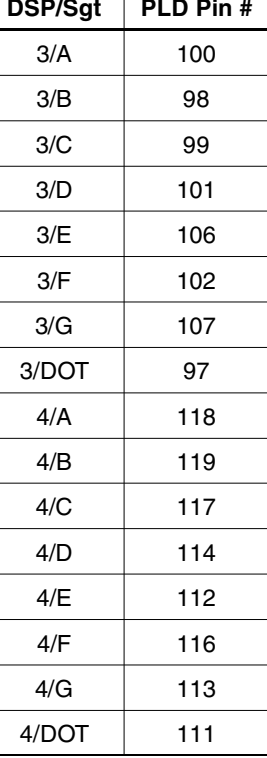

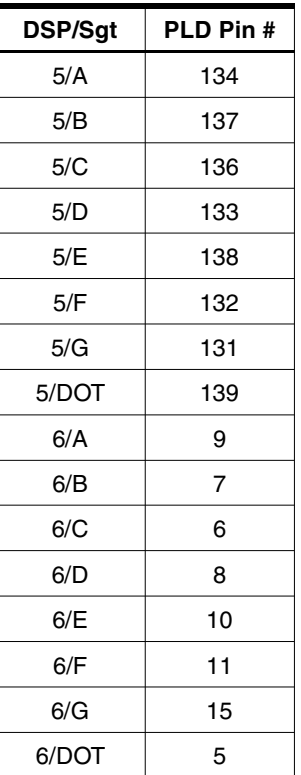

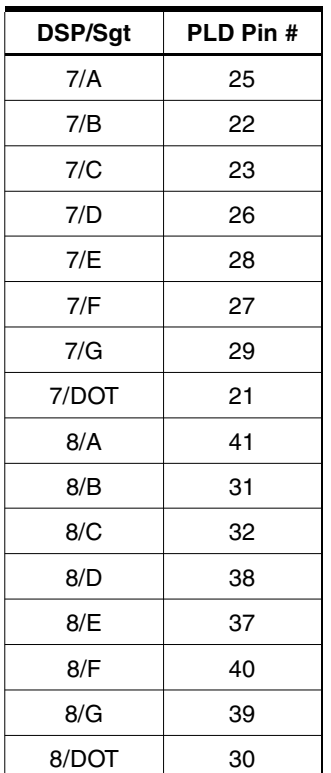

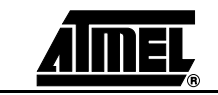

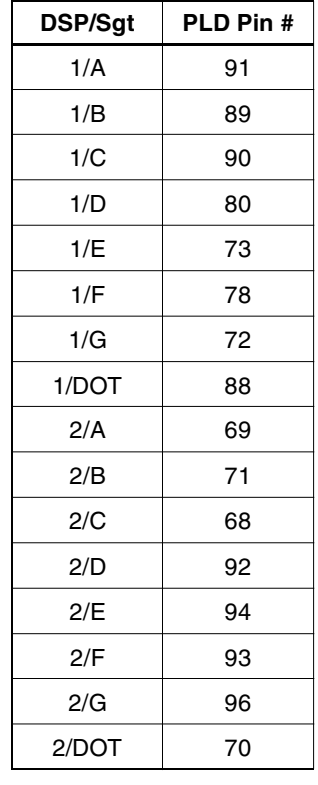

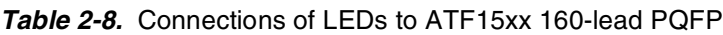

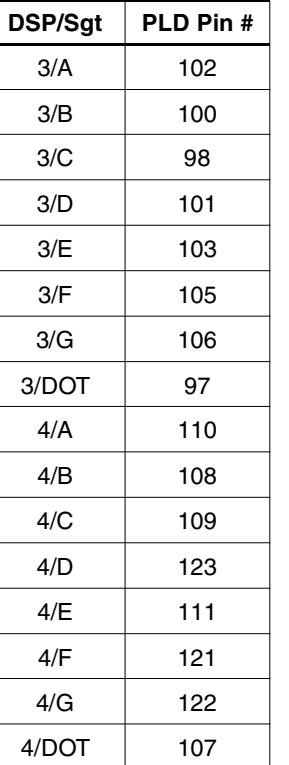

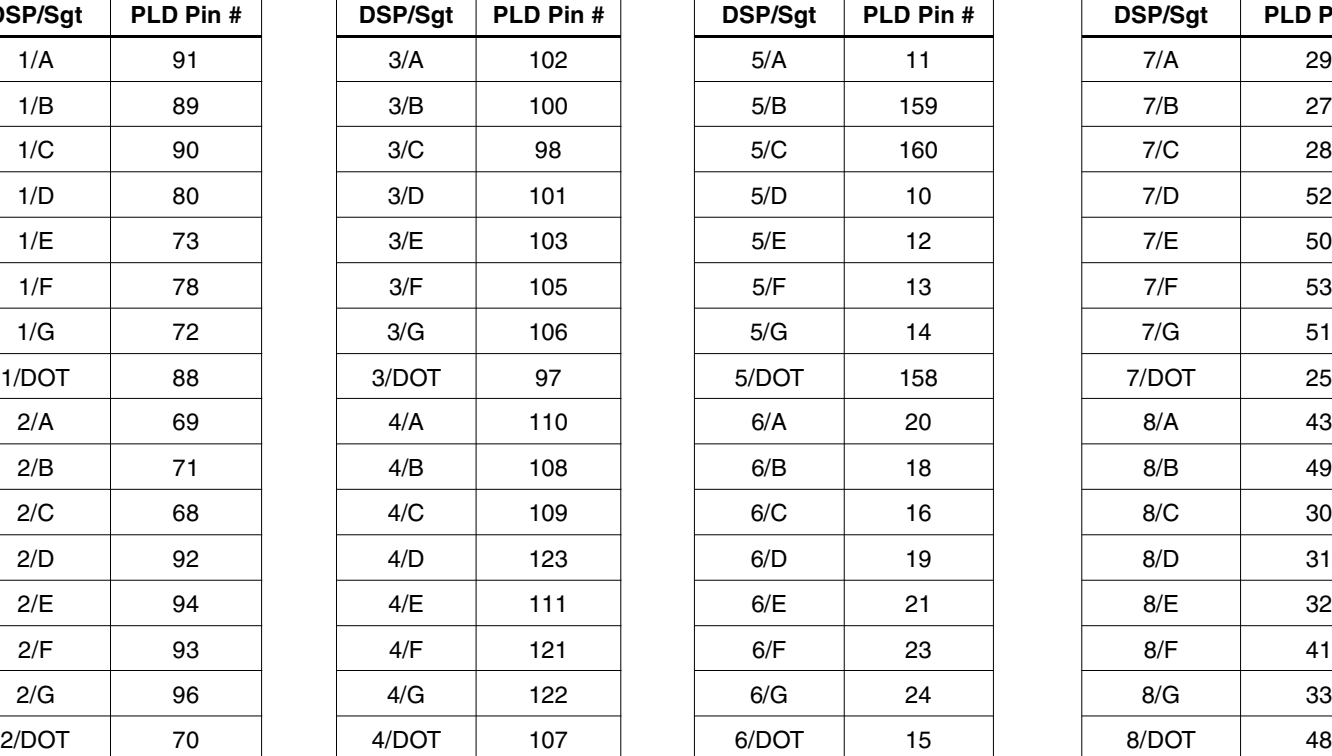

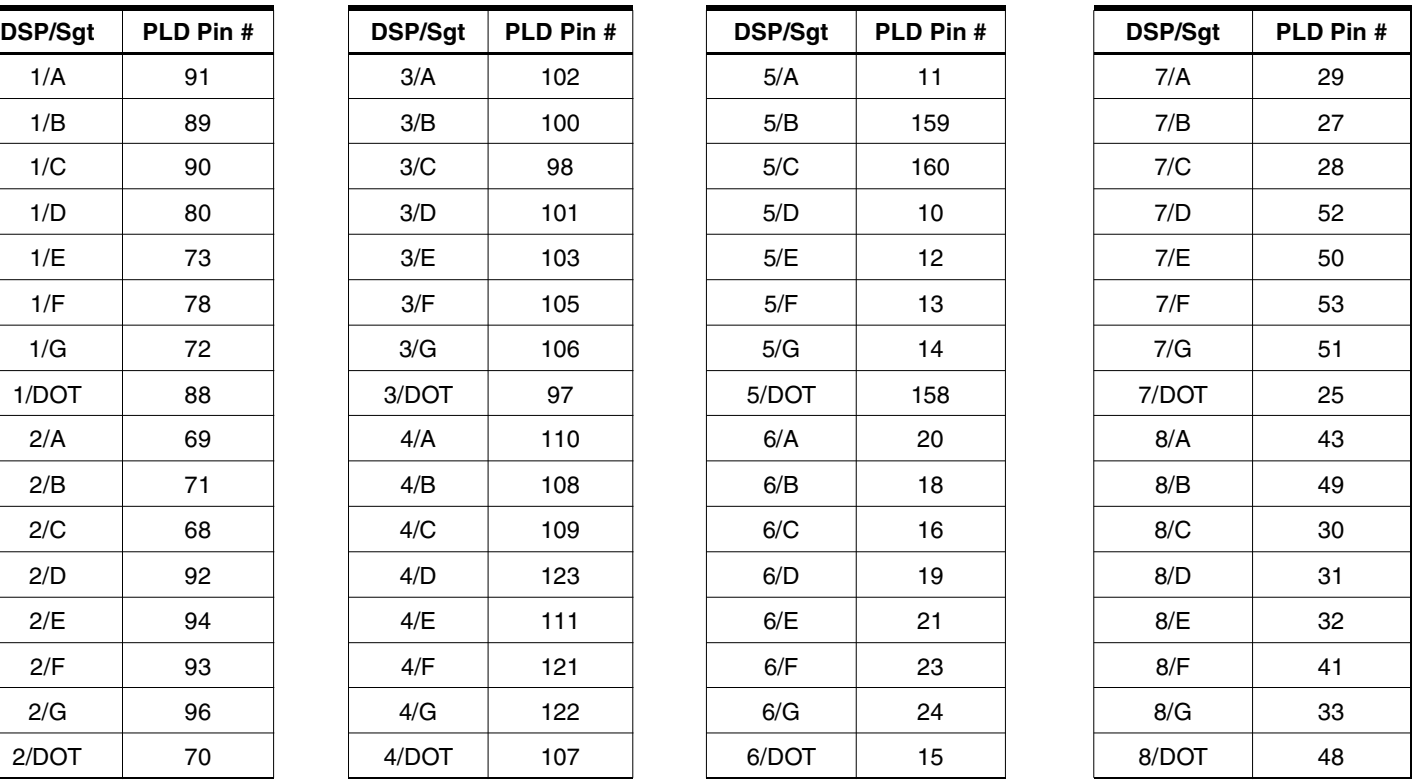

#### **2.1.2 Push-button Switches**

Two push-button switches are provided to allow the user to control the logic states of the OE1 and GCLR inputs of the ATF15xx. These two switches are labeled GOE and GCLR on the board. The GCLR push-button switch is a momentary Single-Pole Single-Throw (SPST) normally open switch while the GOE push-button switch is a snap-acting momentary SPST normally open switch. As shown in the CPLD Development/Programmer Board schematic in Figure 4-1, these two switches are normally open and the GCLR and GOE signals are pulled-up to  $V_{CC}$  when they are not depressed. When the switches are depressed, the GCLR and GOE signals are connected to GND.

The output of the GCLR switch is connected to the GCLR dedicated input pin of the ATF15xx, and it is intended to be used as an active-low reset signal to reset the registers in the ATF15xx. The output of the GOE switch is connected to the OE1 dedicated input pin of the ATF15xx. It is intended to be used as an active-high or active-low output enable signal to control the enabling/disabling of the tri-state output buffers in the ATF15xx. However, these two switches can also be used to generate general logic input signals to the GCLR and OE1 input pins of the ATF15xx.

**2.1.3 Clock Select Jumper** The Clock Select Jumper, labeled JPCLK, on the CPLD Development/Programmer Board is a two-position jumper that allows the user to select which GCLK dedicated input pin (either GCLK1 or GCLK2) of the ATF15xx should be connected to the output of the 2 MHz crystal oscillator. In addition, the jumper can be removed to allow an external clock source to be connected to GCLK1 and/or GCLK2 of the ATF15xx.

> Table 2-9 shows the pin numbers for the GCLR, OE1, GCLK1 and GCLK2 dedicated input pins of the ATF15xx in all the available package types.

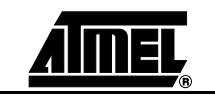

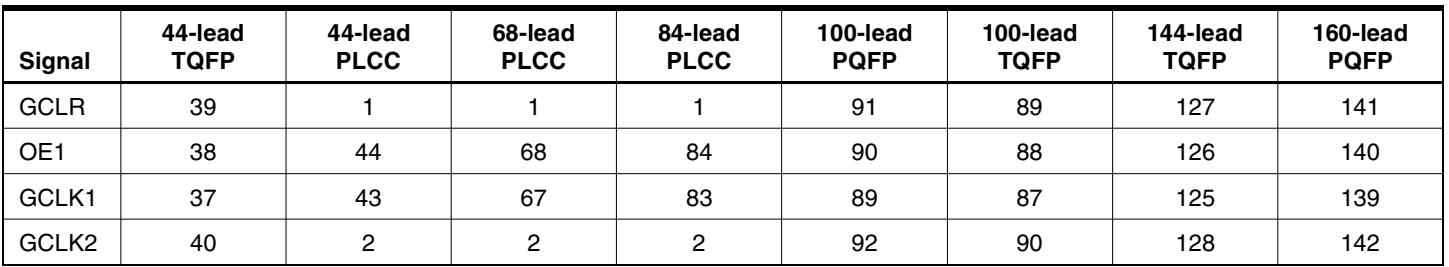

#### **Table 2-9.** Pin Numbers of GCLR, OE1, GCLK1 and GCLK2

**2.1.4** V<sub>CC</sub> Select Jumper The V<sub>CC</sub> Select Jumper, labeled VCC Select, on the CPLD Development/Programmer Board is a two-position jumper that allows the users to select the  $V_{CC}$  voltage level (either 3.3V or 5.0V) used by various components on the CPLD Development/Programmer Board. This voltage generated by the on-board voltage regulation circuitry is applied to the  $V_{CC}$  input pins (both VccINT and VccIO) of the ATF15xx, the common anode lines of the eight 8-segment LEDs, the  $V_{CC}$  input of the 2 MHz crystal oscillator, the two push-button switches, and the  $V_{CC}$  pin (Pin 4) of the 10-pin JTAG port header labeled JTAG.

> Therefore, when a 3.3V device (ATF15xxASV/ASVL/AE/AEL) is used on this board, the  $V_{CC}$  Select Jumper must be in the 3.3V position. On the other hand, when a 5V device (ATF15xxAS/ASL/SE/SEL) is used on this board, the  $V_{CC}$  Select Jumper must be in the 5.0V position. This is also true when the ATF15xx is being programmed through ISP on this board.

#### **2.1.5 JTAG Port Header** The JTAG Port Header, labeled JTAG, on the CPLD Development/Programmer Board is used to connect the ATF15xx's JTAG port pins (TCK, TDI, TMS and TDO) through the ISP download cable to the parallel printer (LPT) port of a PC for ISP programming of the ATF15xx. Table 2-10 shows the pin numbers for the four JTAG port pins of the ATF15xx in all the available package types.

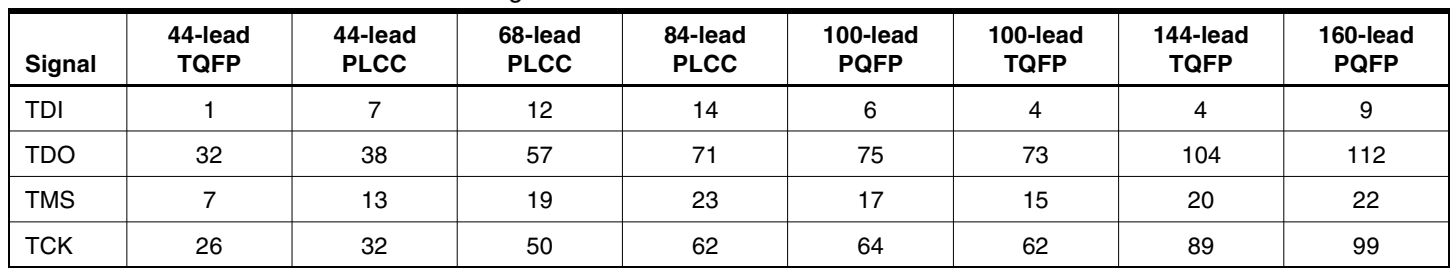

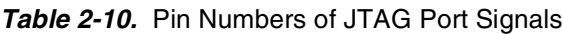

The ISP algorithm is controlled by the ATMISP software, which runs on the PC. The four JTAG signals are generated by the LPT port and they are buffered by the ISP download cable before going into the ATF15xx on the CPLD Development/Programmer Board. The pinout for the 10-pin JTAG Port Header on the CPLD Development/Programmer Board is shown in Figure 2-3 and the dimensions of this 10-pin male JTAG header are shown in Figure 2-4.

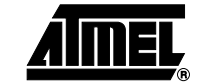

**Figure 2-3.** Pinout Diagram of 10-pin JTAG Port Header (Top-view)

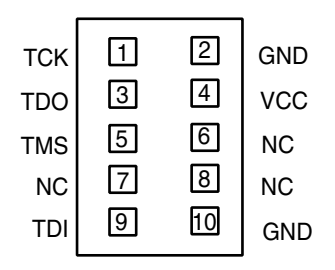

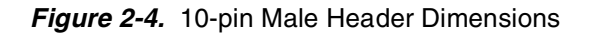

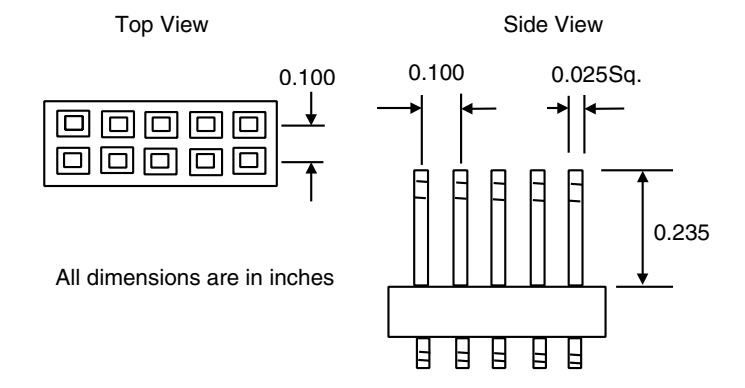

The pinout of this 10-pin JTAG Port Header is compatible with the Altera<sup>®</sup> ByteBlaster<sup>™</sup> and ByteBlasterMV™ cables. In addition, the ATMISP software allows users to choose either the Atmel CPLD ISP Cable or the ByteBlaster/ByteBlasterMV cable to implement ISP.

**2.1.6 Power Connectors** The Atmel CPLD Development/Programmer Board contains two different types of power connectors, and either one can be used to connect to a 9V DC power source to power the board. The first power connector, labeled JPower, is a barrel power jack with a 2.1 mm diameter post and it mates to a 2.1 mm (inner diameter) x 5.5 mm (outer diameter) female plug. The second power connector, labeled JP Power, is a 4-pin male 0.1" header with 0.025" square posts. The availability of these two types of power connectors allows the users to choose the type of power supply equipment to use for the CPLD Development/Programmer Board.

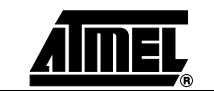

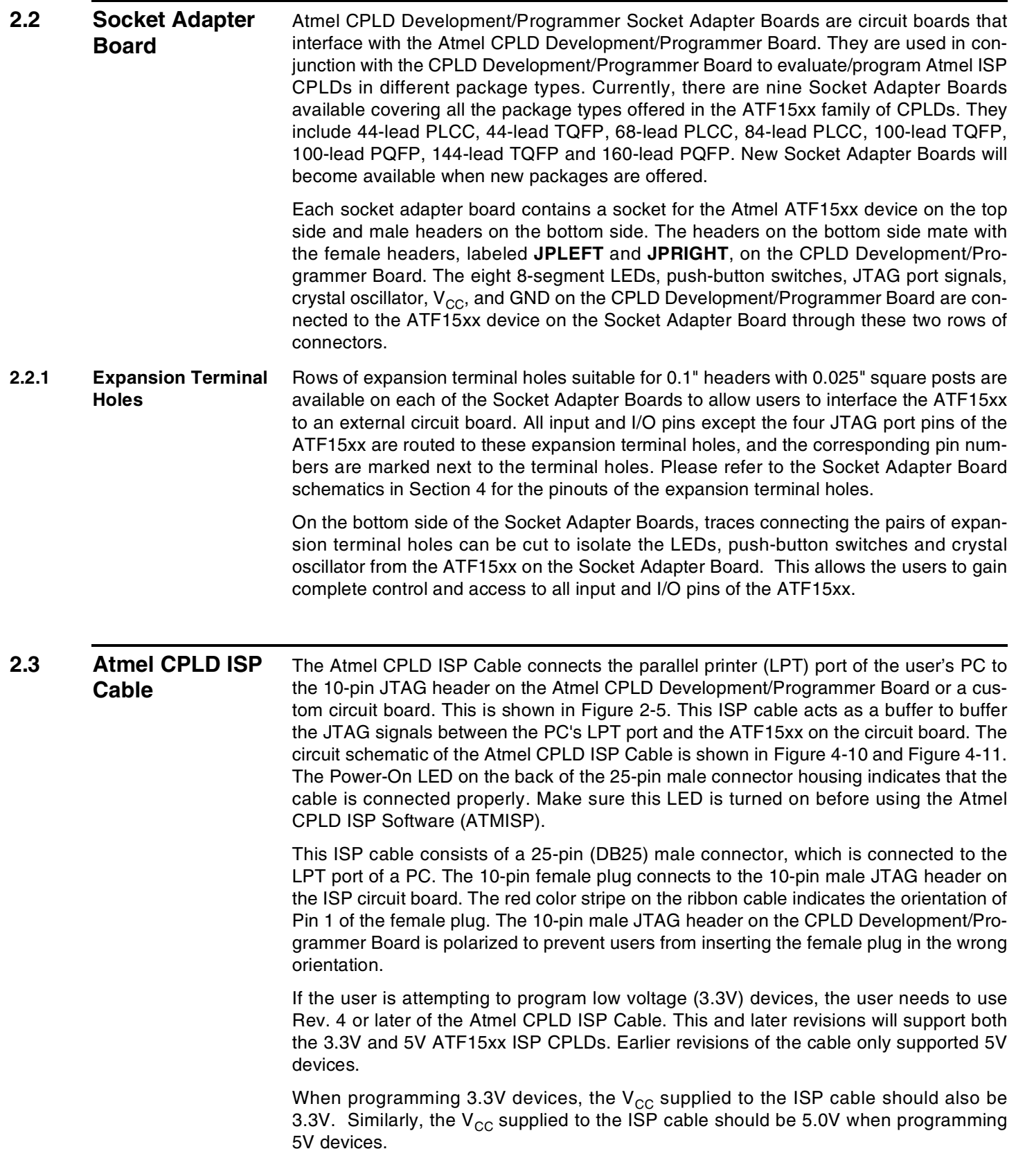

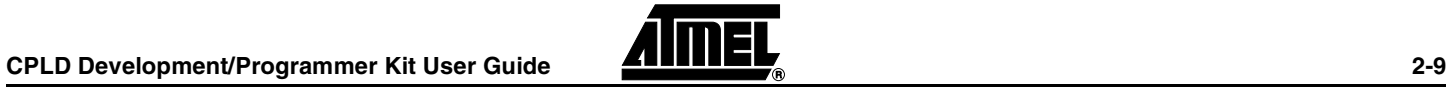

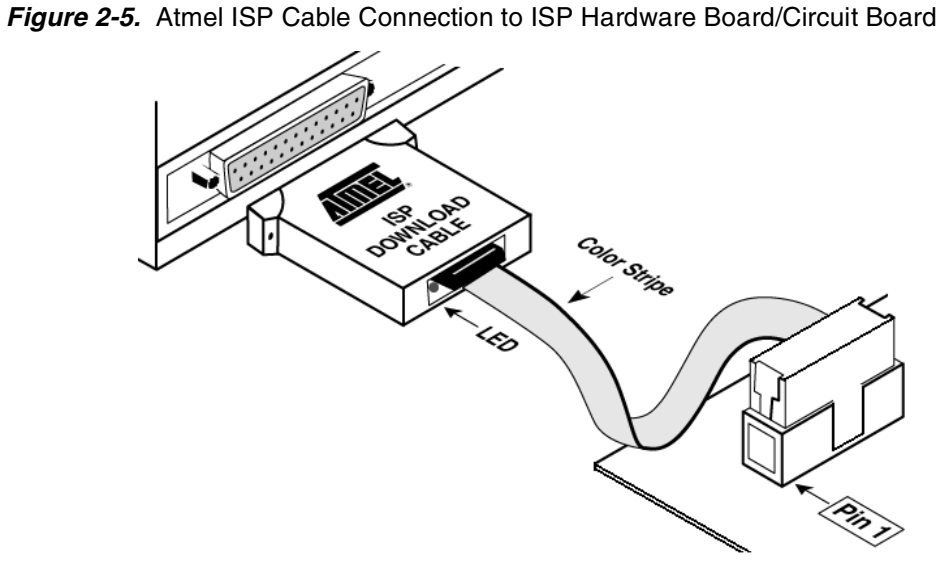

Figure 2-6 shows the pinout for the 10-pin Female header on the Atmel-ISP Cable. The pinout on the 10-pin male header on the PC board (if used for ISP) must match this pinout.

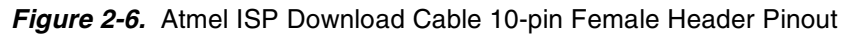

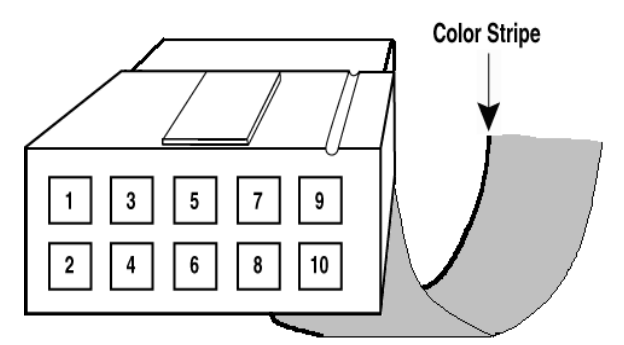

**Note:** The user's circuit board must supply VCC and GND to the Atmel CPLD ISP Cable through the 10-pin male header (See Figure 2-3).

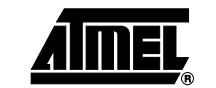

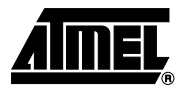

# **Section 3**

## **CPLD Design Flow Tutorial**

**3.1** Overview This tutorial will guide the user through a complete design cycle for the Atmel ATF15xx CPLD with Logic Doubling architecture. It will go through each phase of the design cycle step-by-step from design entry, logic synthesis, device fitting, in-system programming, and finally verifying the design on the Atmel CPLD Development/Programming Board. **Note:** To complete this tutorial, ProChip Designer V4.0 or later and Atmel-ISP Soft-

ware (ATMISP) V4.0 or later are required.

**3.2 Create a Project Using the "New Project Wizard"** Before starting the design process, a Project File must be created within ProChip Designer. ProChip Designer's **New Project Wizard** provides a very easy way to create a new Project File.

1. Click on the **START** .... **PROGRAMS** .... **PROCHIP** Icon to launch ProChip Designer. Or double-click on the **PROCHIP** icon on the desktop.

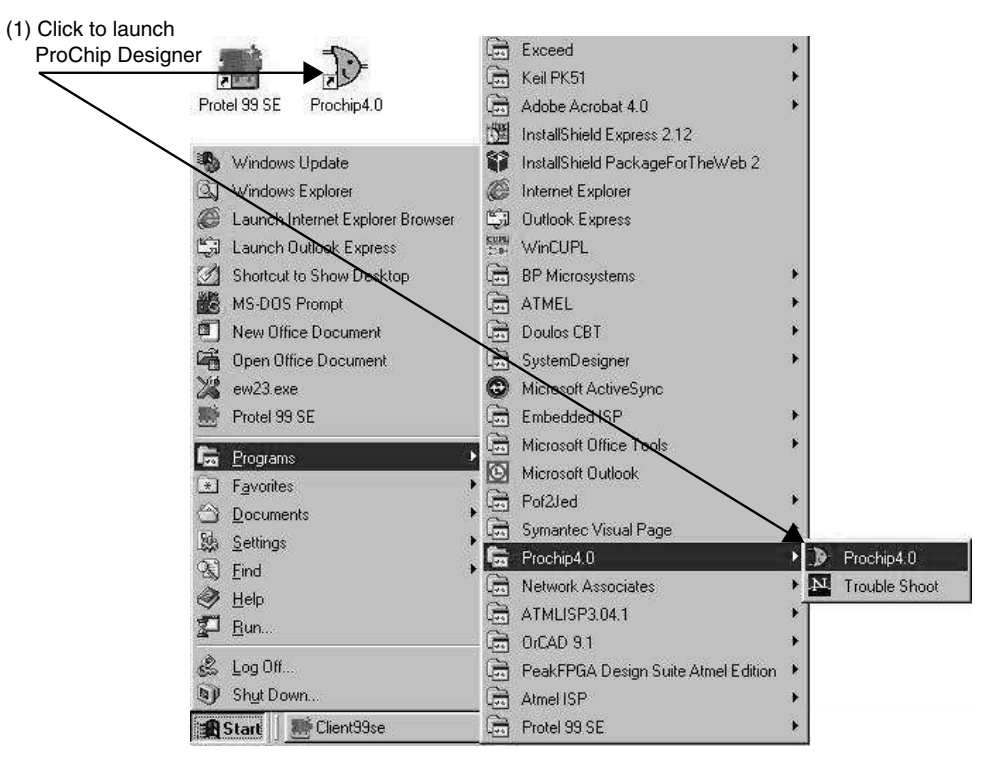

2. Click on **PROJECT** .... **NEW** or double-click on the **NEW PROJECT** shortcut button to launch the New Project Wizard.

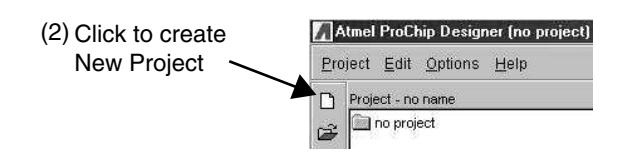

3. Click on the **NEXT** button to start the project file creation process.

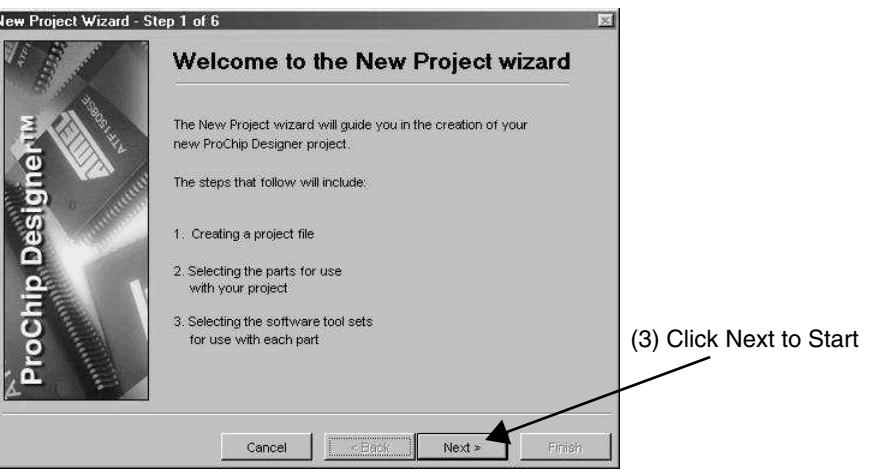

- 4. Click on the **BROWSE** button to open the browser window.
- 5. Use **C:\PROCHIP\DESIGNS\CUPL** as the directory of the project.
- 6. Enter **DEV\_KIT.APJ** as the project filename. The extension of a project file must be .**APJ**.
- **Note:** The name and directory of the design project is specified in this window. All design, simulation and other project files must be placed in this project directory.

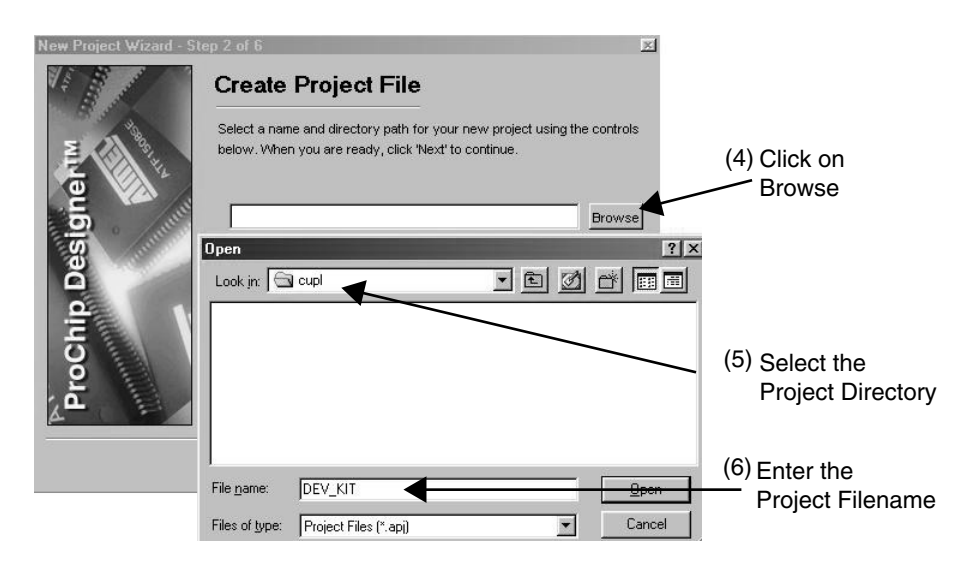

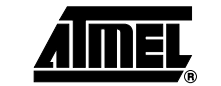

7. Choose **[ATF1508AS-10JC84]** as the target device type for the project. Also review the Filters that allow for selection of a specific Speed Grade or Package Type.

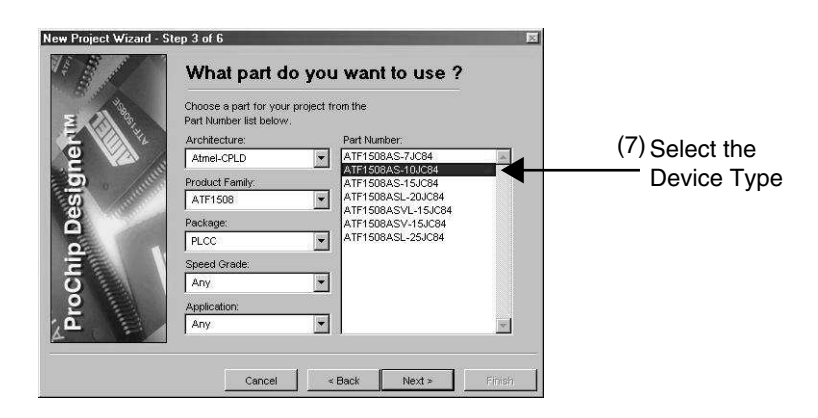

8. Select **CUPL – ALTIUM** as the software tool for this design flow.

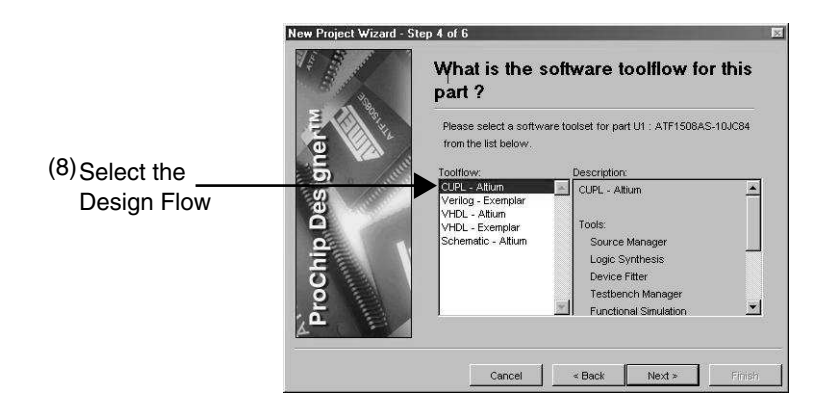

With ProChip Designer V4.0 and later, the five possible design flows and their corresponding design entry types supported are listed in the table below:

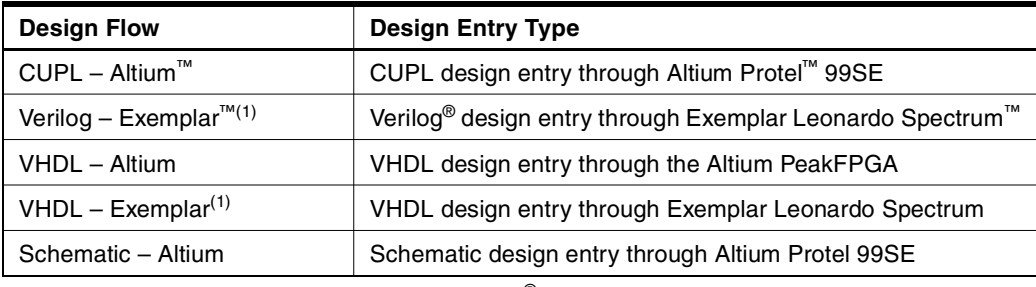

Note: 1. Design flow require Mentor Graphics<sup>®</sup> Leonardo Spectrum software with Atmel CPLD support.

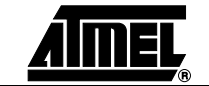

9. Select **DONE WITH PARTS** so that there will be only one device in this project.

On the other hand, users can select **ADD MORE PARTS** to include more parts to the current Project Directory.

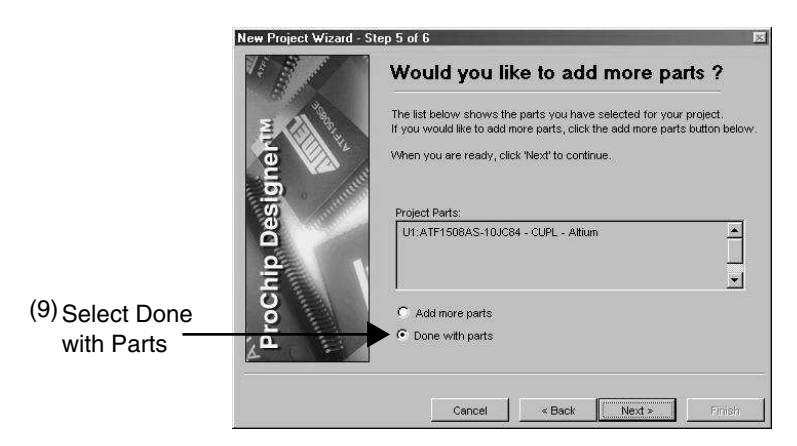

10. Click the **FINISH** button to finish the New Project Wizard and the project creation process.

This closes the New Project Wizard and opens the ProChip Designer window. The Sources in the project are shown in the Left window.

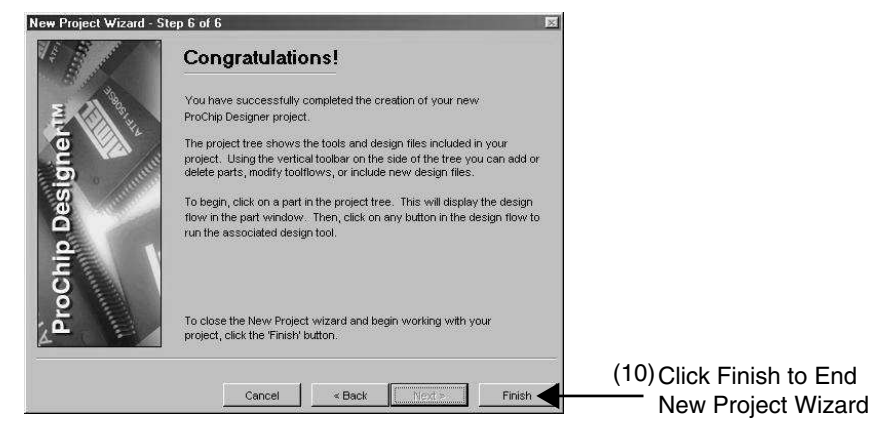

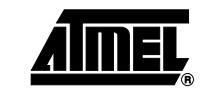

11. Click on the **Device Icon [ATF1508AS-10JC84]** to view the Design Flow window.

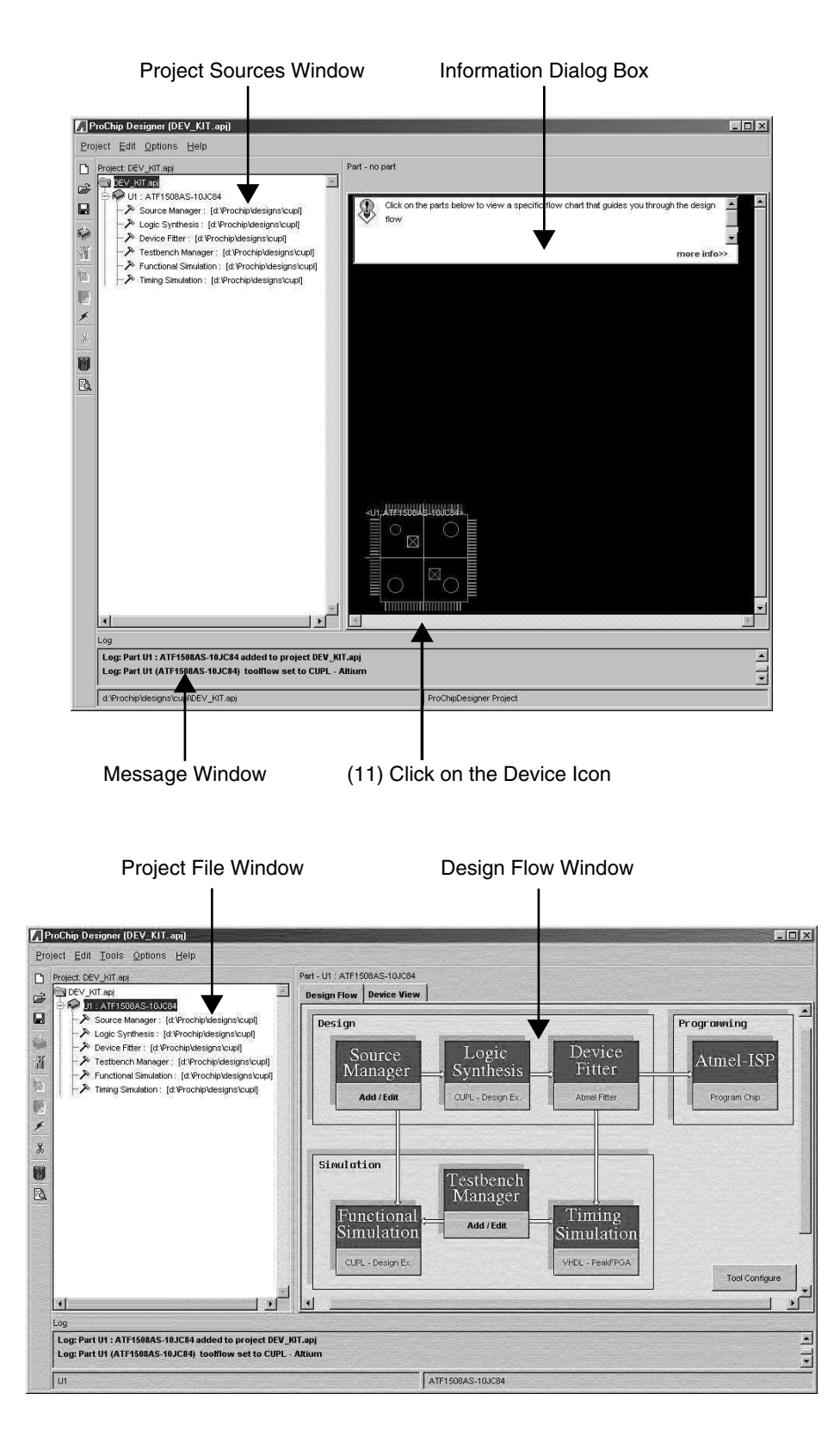

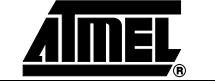